# $\frac{d\ln\ln}{d}$

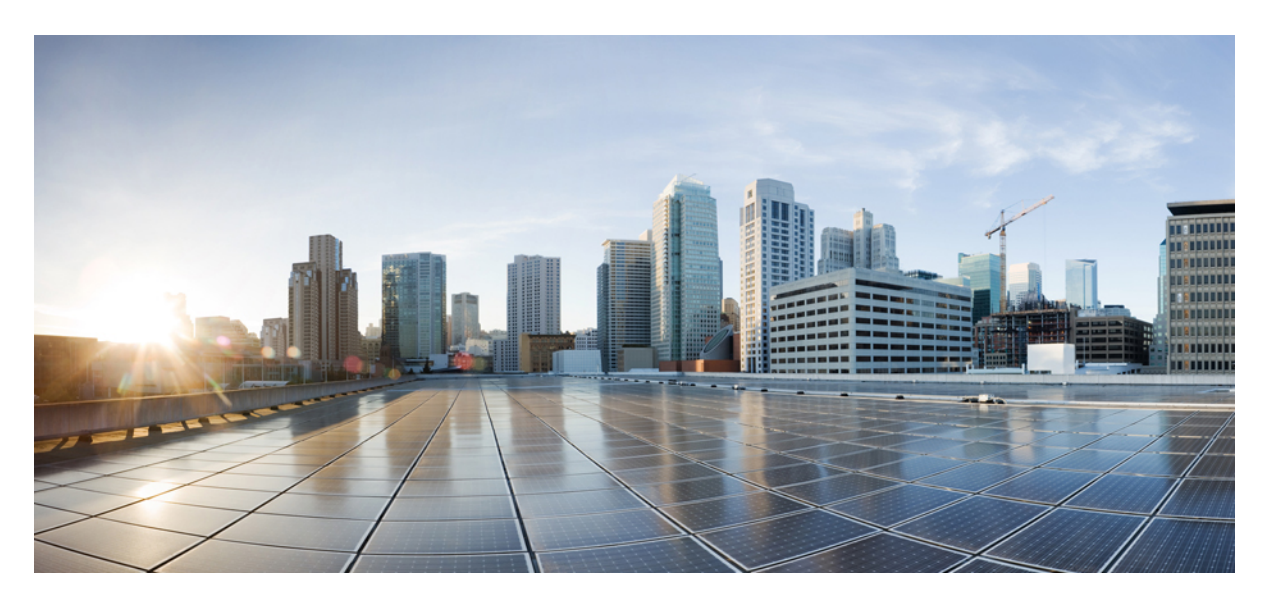

### **Cisco Firepower 1100** 系列硬件安装指南

首次发布日期**:** 2019 年 6 月 13 日 上次修改日期**:** 2019 年 11 月 13 日

### **Americas Headquarters**

Cisco Systems, Inc. 170 West Tasman Drive San Jose, CA 95134-1706 USA http://www.cisco.com Tel: 408 526-4000 800 553-NETS (6387) Fax: 408 527-0883

THE SPECIFICATIONS AND INFORMATION REGARDING THE PRODUCTS IN THIS MANUAL ARE SUBJECT TO CHANGE WITHOUT NOTICE. ALL STATEMENTS, INFORMATION, AND RECOMMENDATIONS IN THIS MANUAL ARE BELIEVED TO BE ACCURATE BUT ARE PRESENTED WITHOUT WARRANTY OF ANY KIND, EXPRESS OR IMPLIED. USERS MUST TAKE FULL RESPONSIBILITY FOR THEIR APPLICATION OF ANY PRODUCTS.

THE SOFTWARE LICENSE AND LIMITED WARRANTY FOR THE ACCOMPANYING PRODUCT ARE SET FORTH IN THE INFORMATION PACKET THAT SHIPPED WITH THE PRODUCT AND ARE INCORPORATED HEREIN BY THIS REFERENCE. IF YOU ARE UNABLE TO LOCATE THE SOFTWARE LICENSE OR LIMITED WARRANTY, CONTACT YOUR CISCO REPRESENTATIVE FOR A COPY.

The Cisco implementation of TCP header compression is an adaptation of a program developed by the University of California, Berkeley (UCB) as part of UCB's public domain version of the UNIX operating system. All rights reserved. Copyright © 1981, Regents of the University of California.

NOTWITHSTANDING ANY OTHER WARRANTY HEREIN, ALL DOCUMENT FILES AND SOFTWARE OF THESE SUPPLIERS ARE PROVIDED "AS IS" WITH ALL FAULTS. CISCO AND THE ABOVE-NAMED SUPPLIERS DISCLAIM ALL WARRANTIES, EXPRESSED OR IMPLIED, INCLUDING, WITHOUT LIMITATION, THOSE OF MERCHANTABILITY, FITNESS FOR A PARTICULAR PURPOSE AND NONINFRINGEMENT OR ARISING FROM A COURSE OF DEALING, USAGE, OR TRADE PRACTICE.

IN NO EVENT SHALL CISCO OR ITS SUPPLIERS BE LIABLE FOR ANY INDIRECT, SPECIAL, CONSEQUENTIAL, OR INCIDENTAL DAMAGES, INCLUDING, WITHOUT LIMITATION, LOST PROFITS OR LOSS OR DAMAGE TO DATA ARISING OUT OF THE USE OR INABILITY TO USE THIS MANUAL, EVEN IF CISCO OR ITS SUPPLIERS HAVE BEEN ADVISED OF THE POSSIBILITY OF SUCH DAMAGES.

Any Internet Protocol (IP) addresses and phone numbers used in this document are not intended to be actual addresses and phone numbers. Any examples, command display output, network topology diagrams, and other figures included in the document are shown for illustrative purposes only. Any use of actual IP addresses or phone numbers in illustrative content is unintentional and coincidental.

All printed copies and duplicate soft copies of this document are considered uncontrolled. See the current online version for the latest version.

Cisco has more than 200 offices worldwide. Addresses and phone numbers are listed on the Cisco website at www.cisco.com/go/offices.

Cisco and the Cisco logo are trademarks or registered trademarks of Cisco and/or its affiliates in the U.S. and other countries. To view a list of Cisco trademarks, go to this URL: <https://www.cisco.com/c/en/us/about/legal/trademarks.html>. Third-party trademarks mentioned are the property of their respective owners. The use of the word partner does not imply a partnership relationship between Cisco and any other company. (1721R)

© 2019-2023 Cisco Systems, Inc. 保留所有权利。

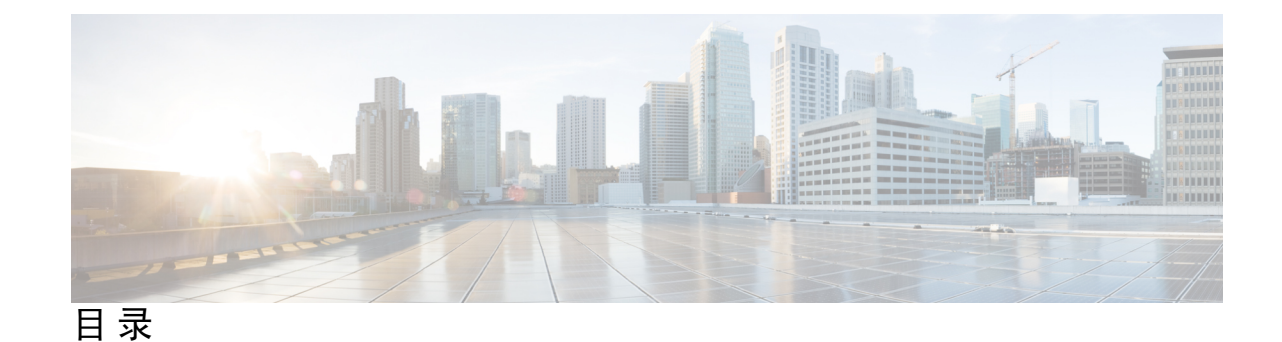

第 1 章 **1** 概述 1

功能 **1** 装箱清单 **5** QR 码标签 **6** 序列号和数字文档门户二维码 **7** 前面板 **8** 后面板 **8** 后面板 LED **9** 硬件规格 **12** 产品 ID 编号 **12** 电源线规格 **13**

第 2 章 **2** 安装准备 19

安装警告 **19** 安全建议 **21** 维护用电安全 **21** 防范 ESD 损害 **22** 现场环境 **22** 现场考虑因素 **22** 电源考虑因素 **23** 机架配置注意事项 **23**

第 3 章 **29 将机箱安装到机架上 25** 

拆箱并检查机箱 **25**

#### 将机箱安装到机架上 **25**

### 第 **4** 章 连接到控制台端口 **29** 使用 Microsoft Windows 连接到控制台端口 **29** 使用 Mac OS X 连接到控制台端口 **31** 使用 Linux 连接到控制台端口 **31**

### 第 5 章 **33** 安装、维护和升级 33

更换 SSD **33**

在两支柱机架中安装 FIPS 不透明防护罩 **34**

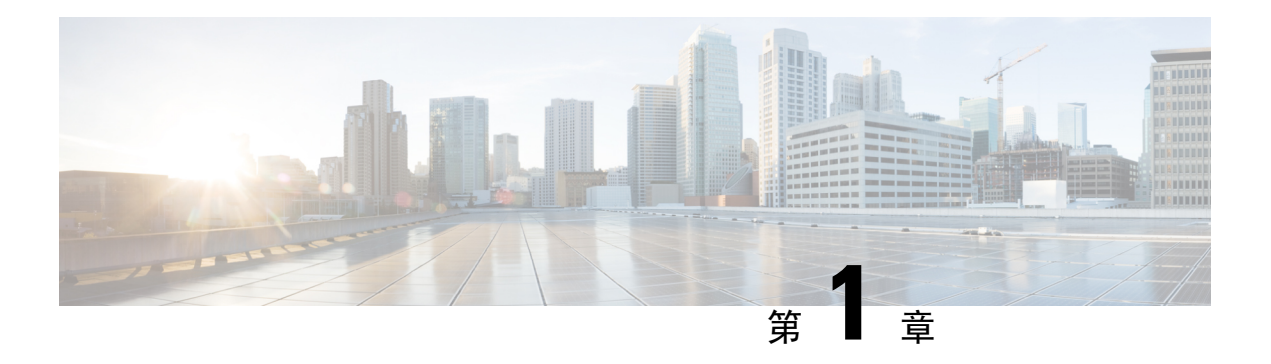

### 概述

- $\cdot$  功能, 第1页
- 装箱清单, 第5页
- $\cdot$  QR 码标签, 第6页
- 序列号和数字文档门户二维码, 第7页
- 前面板, 第8页
- 后面板, 第8页
- $\cdot$  后面板 LED, 第9页
- 硬件规格, 第12页
- 产品 ID 编号, 第 12 页
- 电源线规格, 第13页

# 功能

Cisco Firepower 1100 安全设备是一款独立的模块化安全服务平台。该设备能够同时运行多种安全服 务,非常适合在数据中心作为多服务平台使用。有关 Firepower 1100 关联的产品 ID (PID) 的列表, 请参阅产品 ID 编号, 第 12 页。

Firepower 1000 支持思科 Firepower 威胁防御软件和思科 ASA 软件。有关每个支持的版本,请参阅 《Cisco Firepower [兼容性指南](https://www.cisco.com/c/en/us/td/docs/security/firepower/compatibility/firepower-compatibility.html)》和《Cisco ASA [兼容性指南](https://www.cisco.com/c/en/us/td/docs/security/asa/compatibility/asamatrx.html)》,其中提供 Cisco 软件和硬件兼容性, 包括操作系统和托管环境要求。

下图所示为 Cisco Firepower 1100 机箱。

#### 图 **1: Cisco Firepower <sup>1100</sup>**

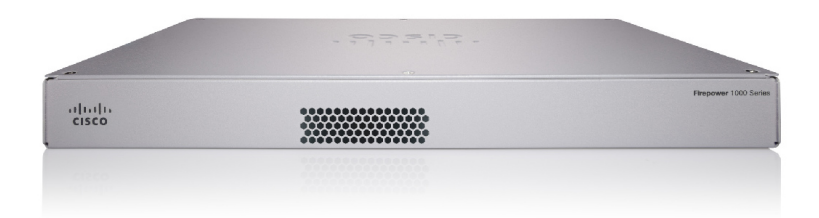

I

### 下表列出了 Firepower 1100 的特性

#### 表 **1: Firepower <sup>1120</sup>**、**<sup>1140</sup>** 和 **<sup>1150</sup>** 特性

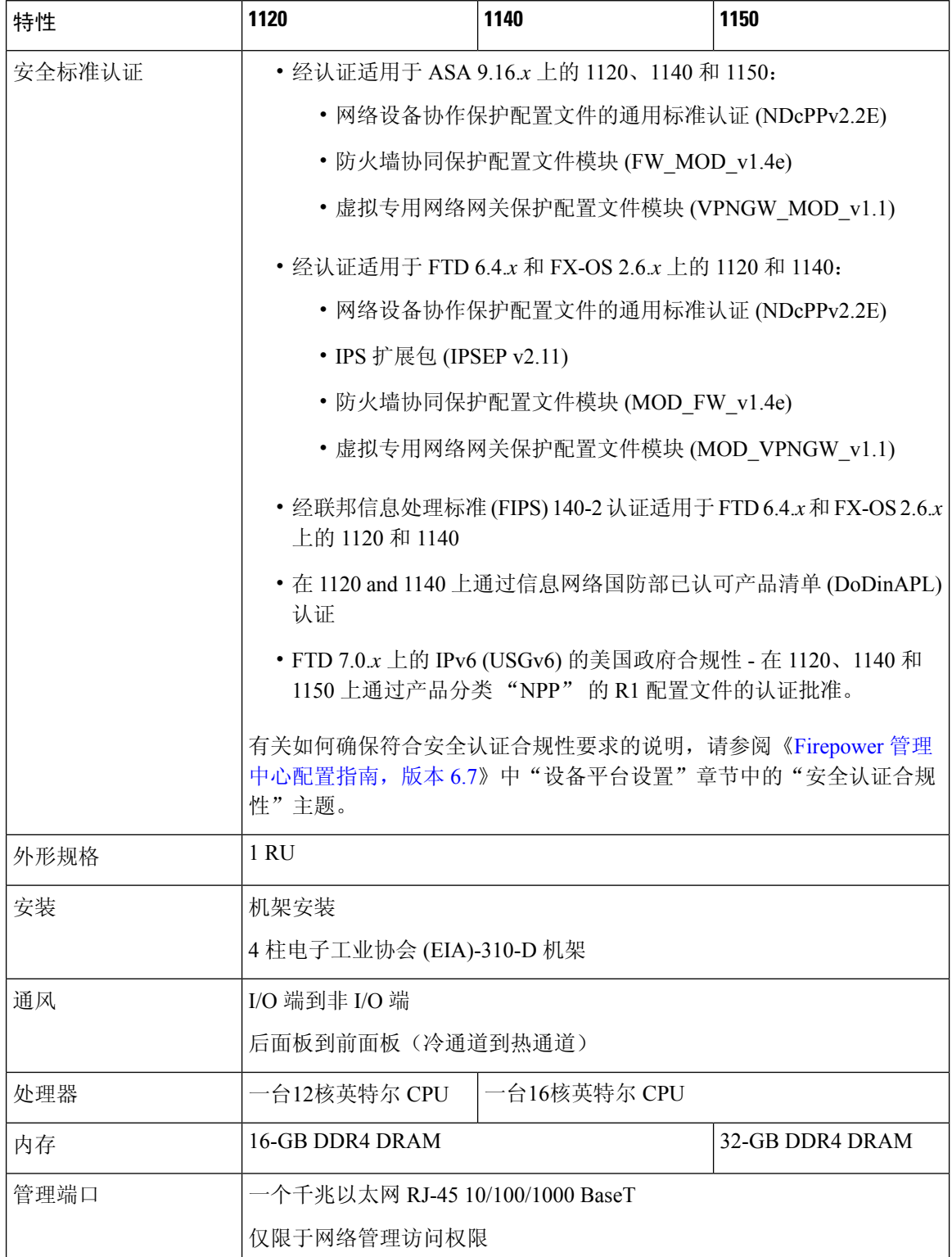

 $\mathbf{l}$ 

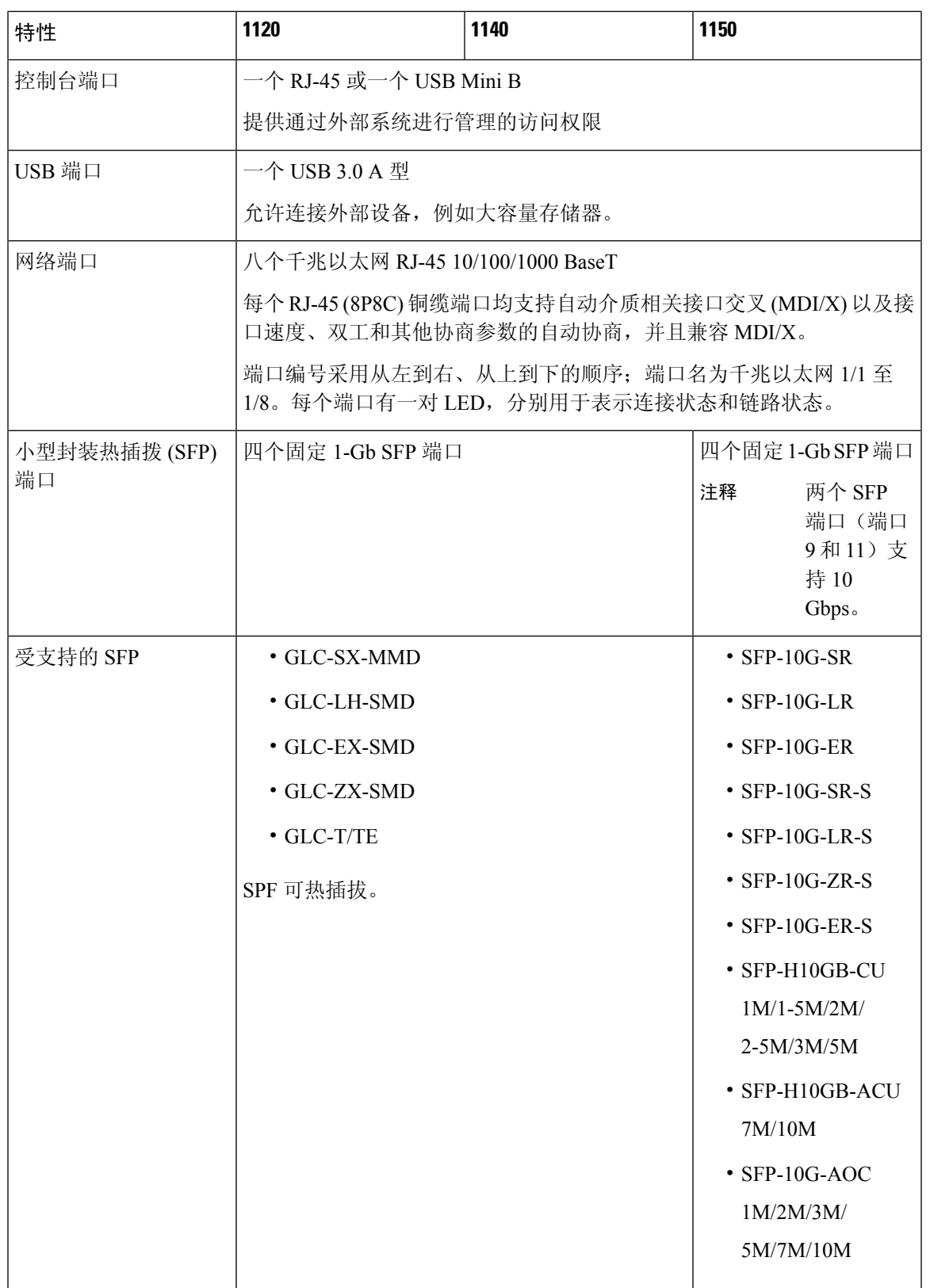

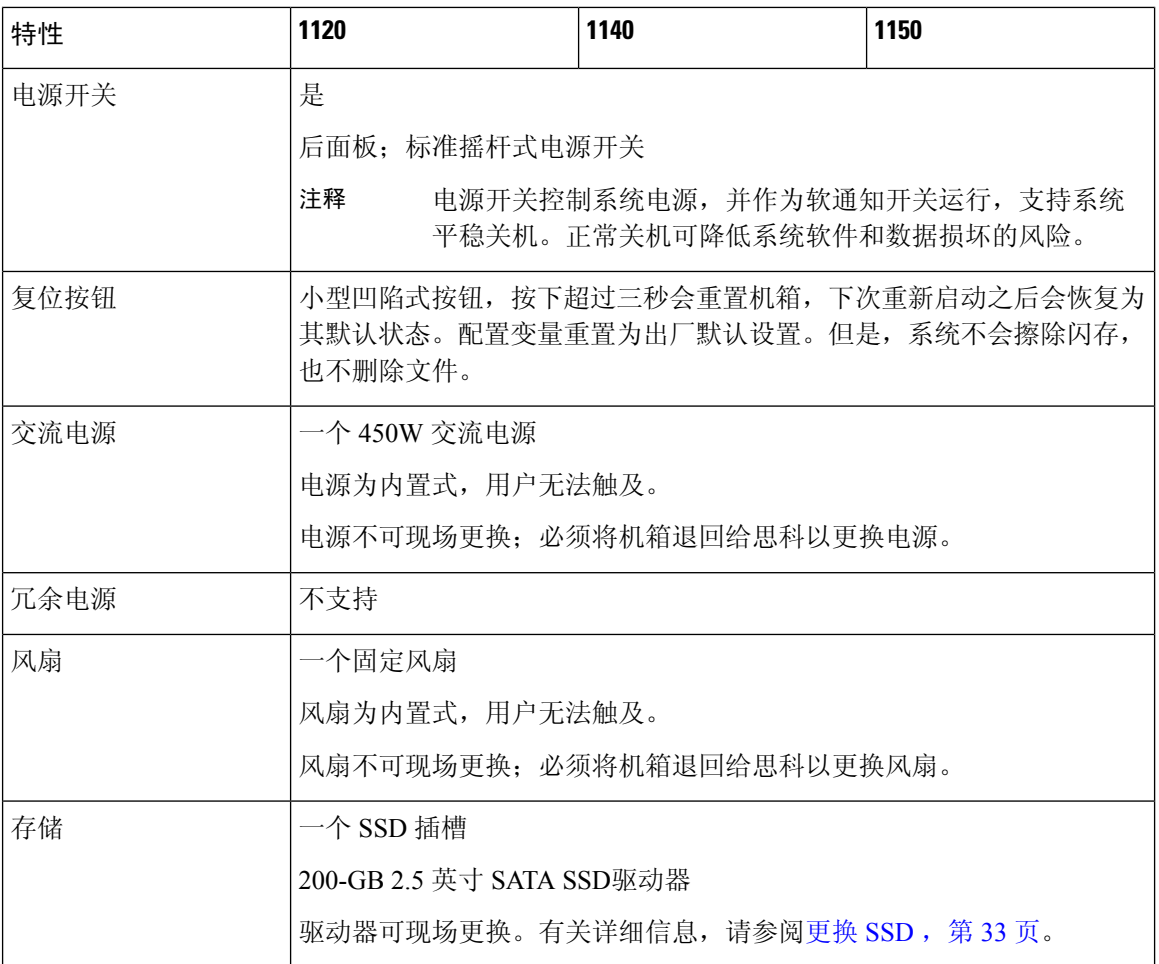

#### 控制台端口

Firepower 1100 有两个外部控制台端口:一个标准 RJ-45 端口和一个 USB Mini B 型串行端口。 每次只能有一个控制台端口处于活动状态。当电缆插入 USB 控制台端口时,RJ-45 端口处于非 活动状态。相反,从 USB 端口中拔出 USB 电缆时,RJ-45 端口变为活动。控制台端口没有任何 硬件流控制。您可以使用 CLI 配置机箱,方法有两种:通过串行控制台端口使用终端服务器配 置,或者通过计算机上的终端模拟程序。

- RJ-45 (8P8C) 端口 支持 RS-232 向内部 UART 控制器发送信号。RJ-45 控制台端口不支持 远程拨入调制解调器。如果必要,可以使用标准管理电缆(思科部件号 72-3383-01)来转 换 RJ45 到 DB9 连接。
- USB Mini B 型端口 可连接到外部计算机的 USB 端口。对于 Linux 和 Macintosh 系统,不 需要任何特殊驱动程序。对于 Windows 系统,您必须下载并安装 USB 驱动程序 (可从 software.cisco.com 下载)。可以从控制台端口插入并拔下 USB 电缆, 而不影响 Windows HyperTerminal 操作。我们建议使用正确端接的屏蔽式 USB 电缆。USB 控制台端口的波特 率是 1200、2400、4800、9600、19200、38400、57600 和 115200 bps。

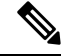

对于 Windows 操作系统, 在使用 USB 控制台端口之前, 必须在连接到该控制台端口的所有 PC 上安装思科 Windows USB 控制台驱动程序。有关安装驱动程序的信息,请参阅使用 Microsoft Windows 连接到控制台端口, 第 29 页。 注释

#### 外部闪存

机箱包含标准USB A型端口,您可以通过其连接外部设备。此USB端口可提供5伏输出功率, 最大电流 1 A (5 个 USB 电源单位)。

- 外部 USB 驱动器(可选)- 可以使用外部 USB A 型端口连接数据存储设备。外部 USB 驱 动器标识符为 *disk1*。当机箱启动时,所连接的 USB 驱动器将作为 disk1 安装并可供您使 用。此外,可用于 disk0 的文件系统命令也适用于 disk1,包括 **copy**、**format**、**delete**、 **mkdir**、**pwd**、**cd** 等。
- FAT-32 文件系统 对于外部 USB 驱动器,Firepower 1100 仅支持 FAT-32 格式的文件系统。 如果您插入非 FAT-32 格式的外部 USB 驱动器, 则系统安装过程失败, 您会收到一条错误 消息。您可以输入命令 format disk1: , 将分区格式化为 FAT-32, 并再次将分区安装至 disk1;但是,数据可能丢失。

### 装箱清单

下图显示了 Firepower 1100 的装箱清单。请注意,装箱清单可能有所变动,实际配件的数量可能多 于或少于装箱清单上所列的内容。

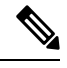

注释 您可以使用三组螺钉(每组四颗)将机箱固定到机架上。选择适合机架的螺钉。

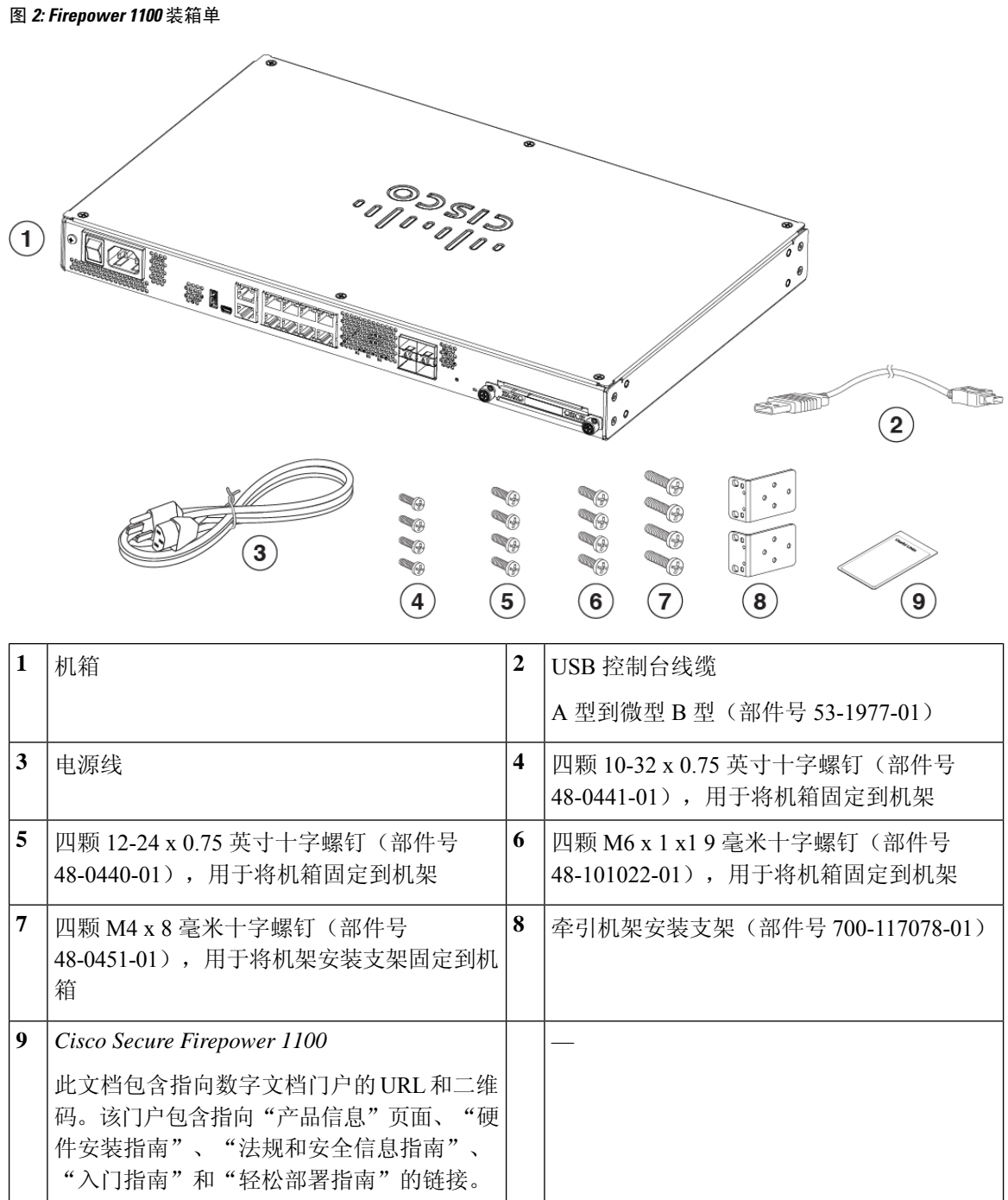

### **QR** 码标签

机箱后面板上的二维码标签指向的是解释低接触调配 (LTP) 的 适用于 Cisco [Firepower](https://www.cisco.com/c/en/us/td/docs/security/firepower/quick_start/easy_deploy/easy-deployment.html) 1000、 2100 和 3100[系列的轻松部署指南](https://www.cisco.com/c/en/us/td/docs/security/firepower/quick_start/easy_deploy/easy-deployment.html) 。LTP 允许任何人将新的 Firepower 1100 连接到网络,以便 IT 部门可 以将设备载入 CDO 并进行远程配置。CDO 支持 Firepower 威胁防御 (FTD) 版本 6.7 及更高版本。

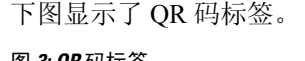

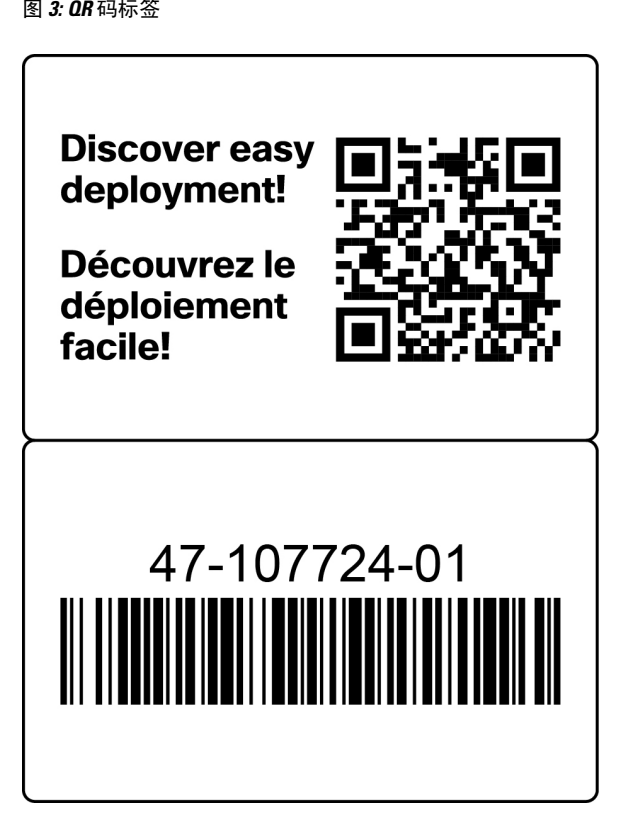

下图显示了机箱后面板上的二维码标签。

图 **4:** 机箱上的二维码标签

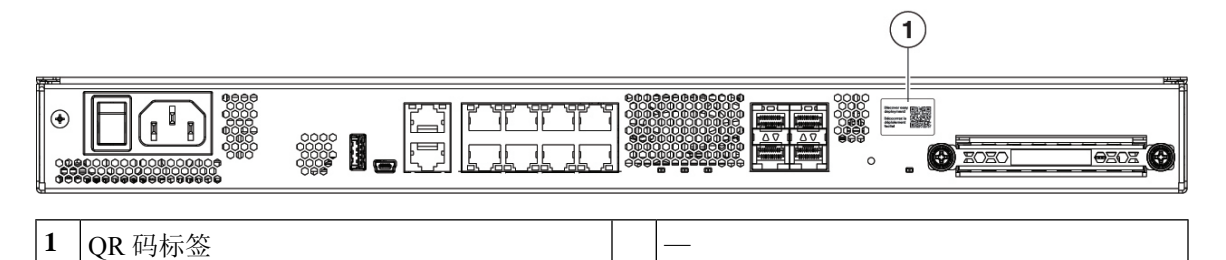

序列号和数字文档门户二维码

机箱底部的合规性标签包含机箱序列号、合规性标记和指向入门指南、合规性指南、简易部署指南 和硬件安装指南的数字文档门户二维码。

下图显示了机箱底部的合规性标签示例。

#### 图 **5:** 机箱上的合规性标签

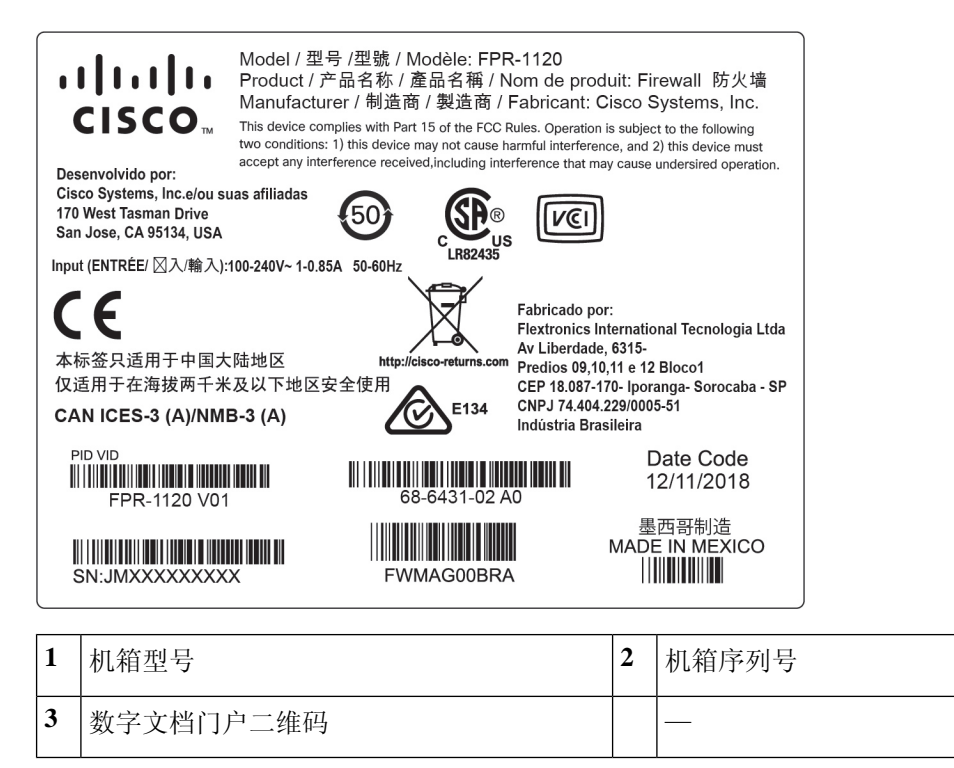

# 前面板

下图显示 Firepower 1100 的前面板。请注意,前面板上没有连接器或 LED。

#### 图 **6: Firepower <sup>1100</sup>** 前面板

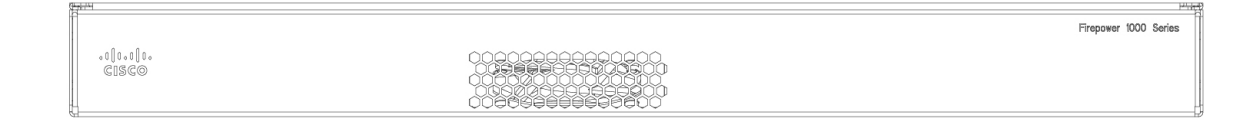

### 后面板

下图显示了 Firepower 1100 的后面板。有关 LED 的说明, 请参阅后面板 LED, 第9页。有关每个 功能的描述,请参阅功能,第1页。

#### 图 **7: Firepower <sup>1100</sup>** 后面板

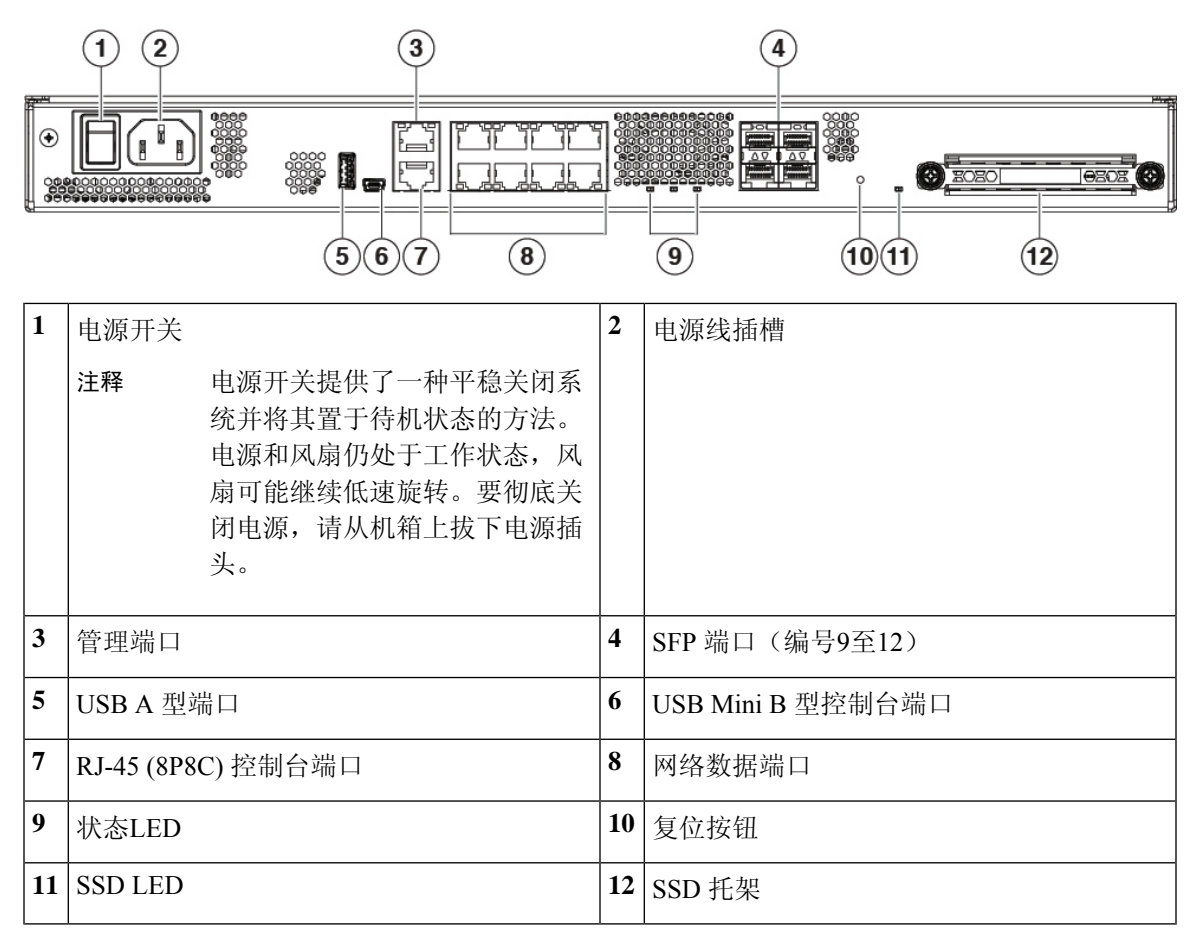

### 后面板 **LED**

下图显示了 Firepower 1100 后面板上的 LED 并描述了它们的状态。

#### 图 **8: Firepower <sup>1100</sup>** 后面板 **LED**

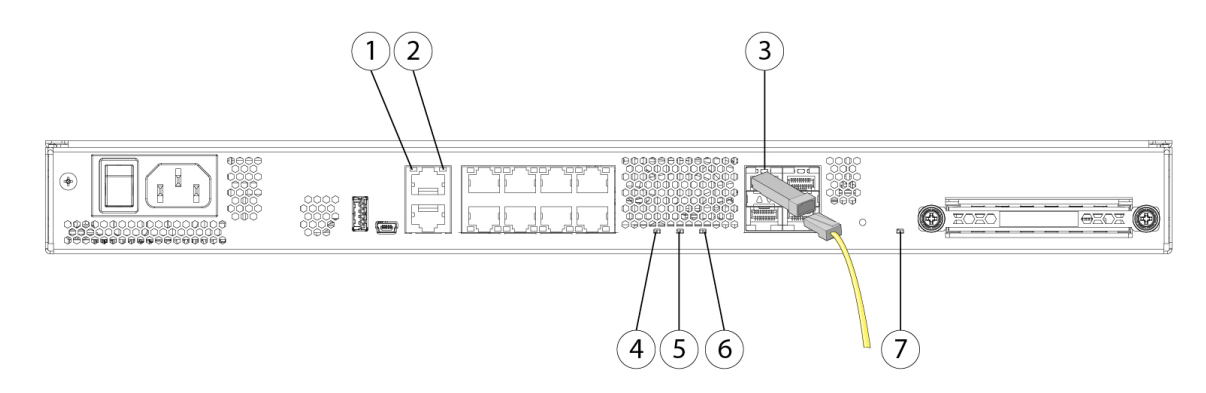

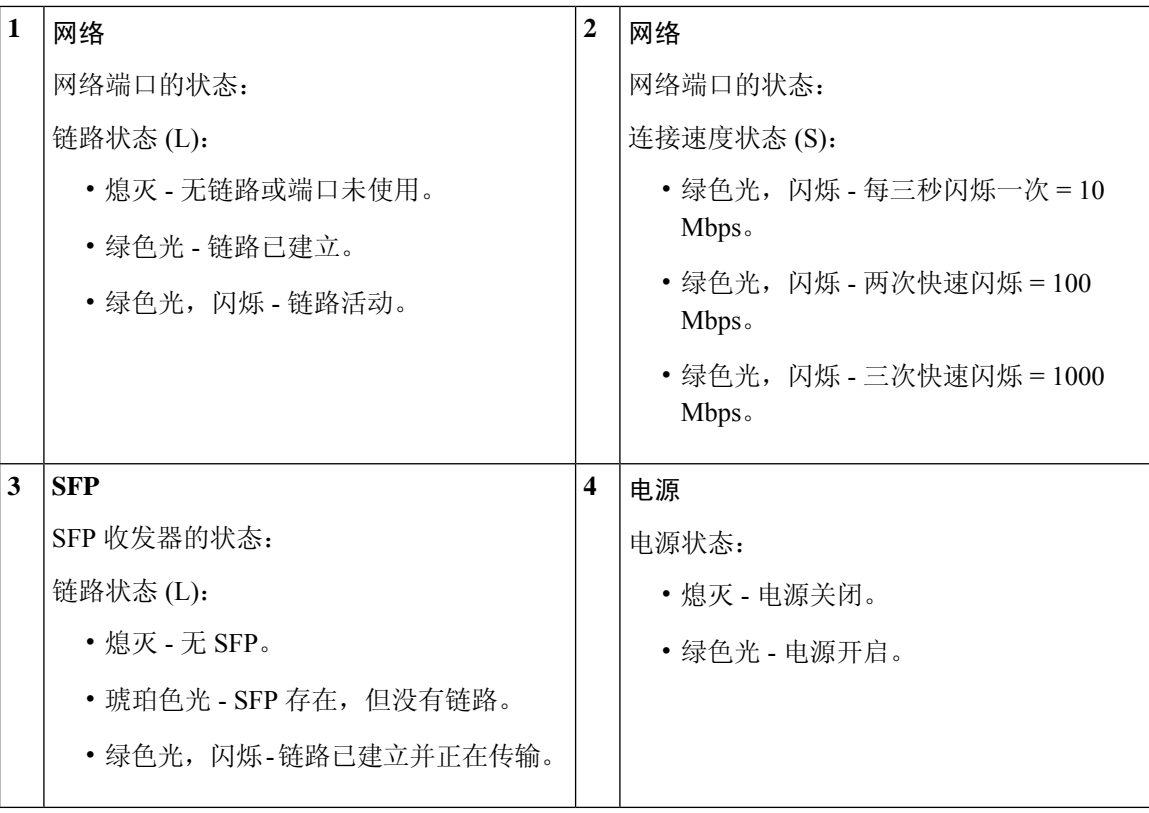

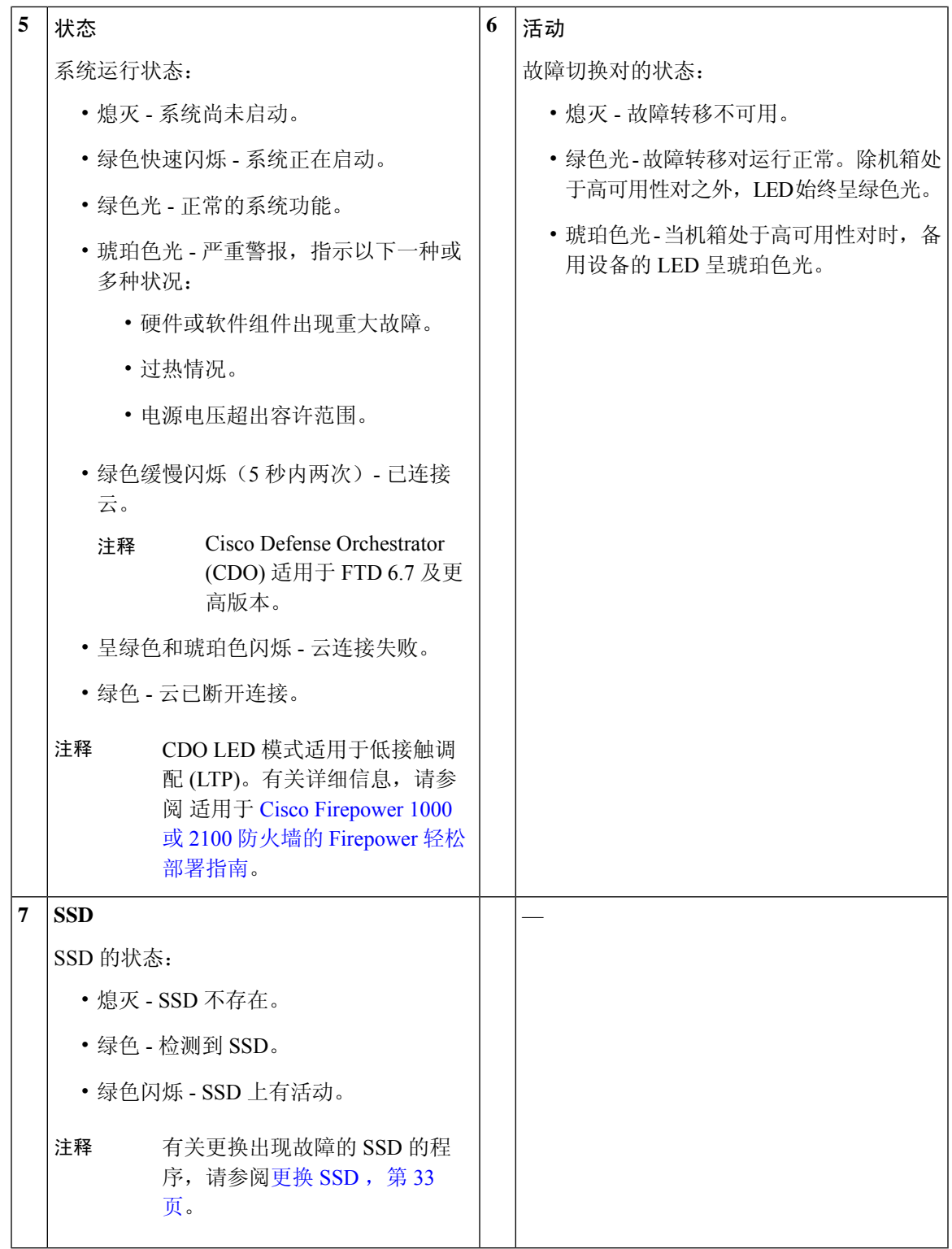

 $\mathbf I$ 

### 硬件规格

下表包含 Firepower 1100 的硬件规格。

#### 表 **2:** 硬件规格

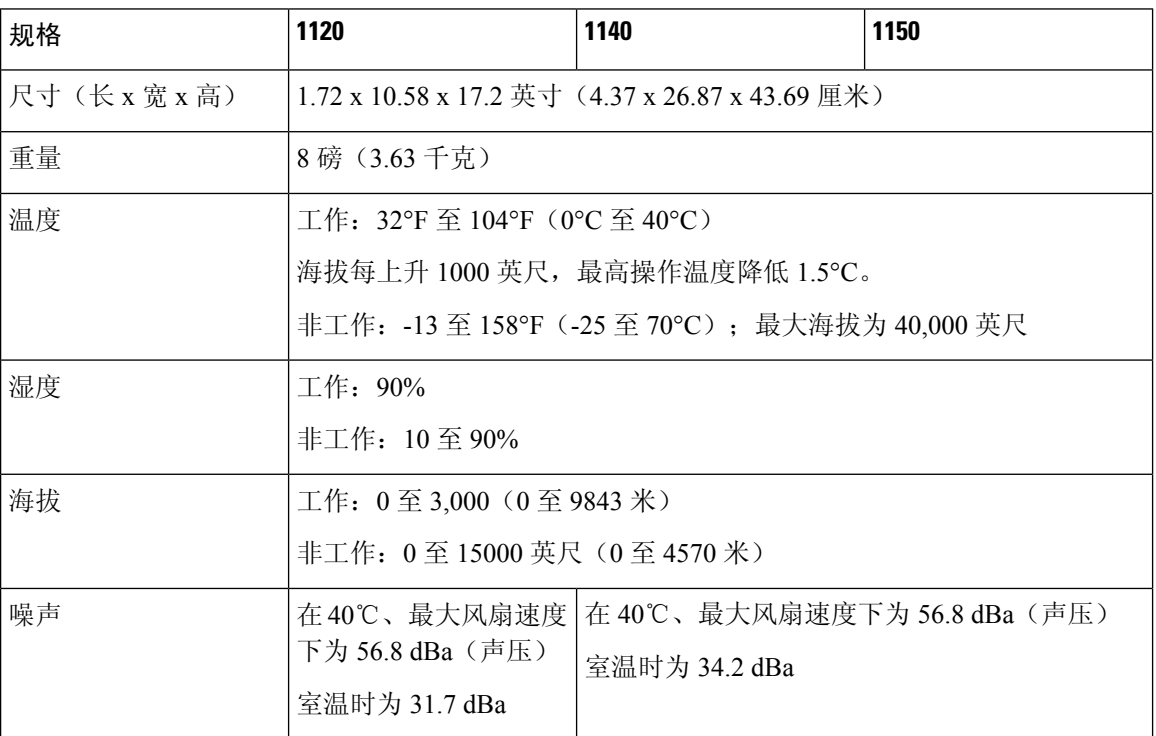

### 产品 **ID** 编号

下表列出了与Firepower 1100关联的可现场更换的PID。备用组件是您可以自行订购和更换的组件。 如果任何内部组件出现故障,您必须获得整个机箱的退货授权 (RMA)。有关详细信息,请参阅[思科](https://www.cisco.com/c/en/us/support/rma_portal.html) [退货门户。](https://www.cisco.com/c/en/us/support/rma_portal.html)

# 

请查阅 CiscoFirepower [威胁防御命令参考](https://www.cisco.com/c/en/us/td/docs/security/firepower/command_ref/b_Command_Reference_for_Firepower_Threat_Defense/s_5.html#wp3568827919)或思科 ASA [系列命令参考](https://www.cisco.com/c/en/us/td/docs/security/asa/asa-command-reference/S/cmdref3/s7.html#pgfId-1498298)中的 **show inventory** 命令以显示 适用于您的 Firepower 1100 的 PID 列表。 注释

表 **3: Firepower <sup>1100</sup>** 系列 **PID**

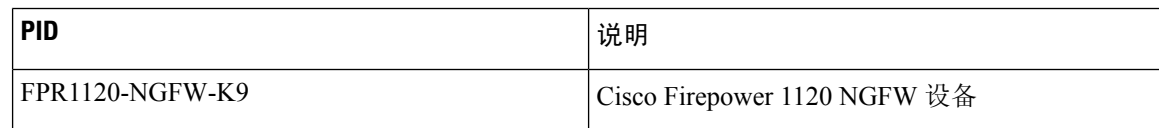

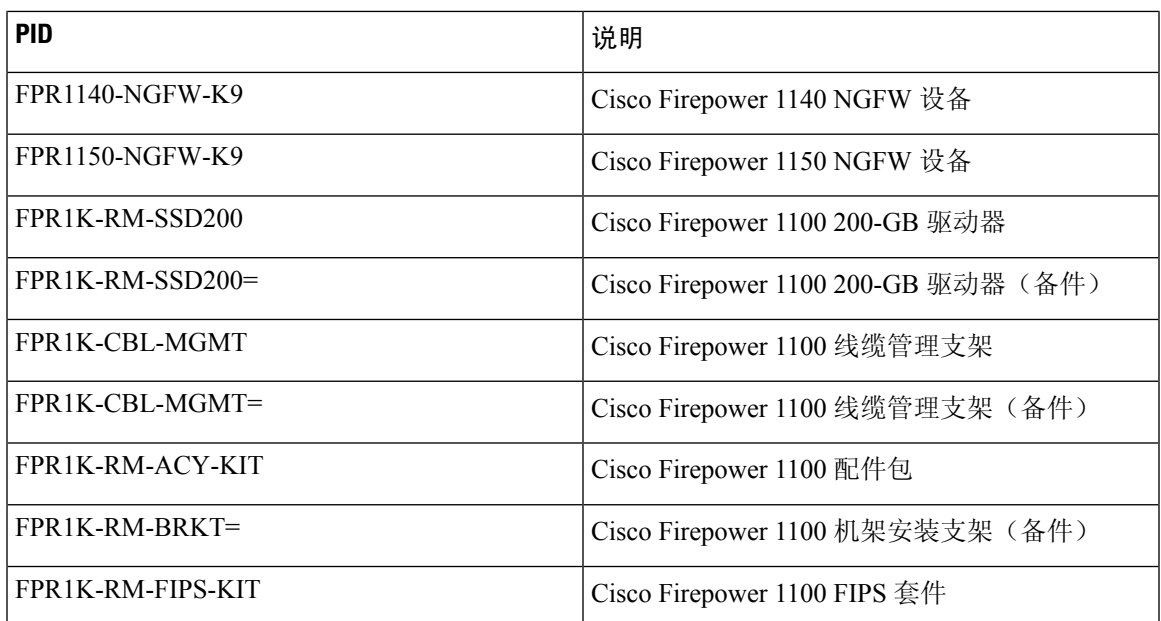

### 电源线规格

每个电源都有一条单独的电源线。标准电源线或跳线电源线都可用于连接安全设备。提供用于机架 中的跳线电源线(作为标准电源线的可选替代电源线)。

如果您不订购系统的选配电源线,则要负责为本产品选择适合的电源线。使用与本产品不兼容的电 源线可能会造成电气安全隐患。阿根廷、巴西和日本的订单必须随系统同时订购适合的电源线。

注释 仅支持随机箱提供的经批准的电源线或跳线电源线。

设备支持以下电源线。

#### 图 **9:** 阿根廷 **(CAB-ACR)**

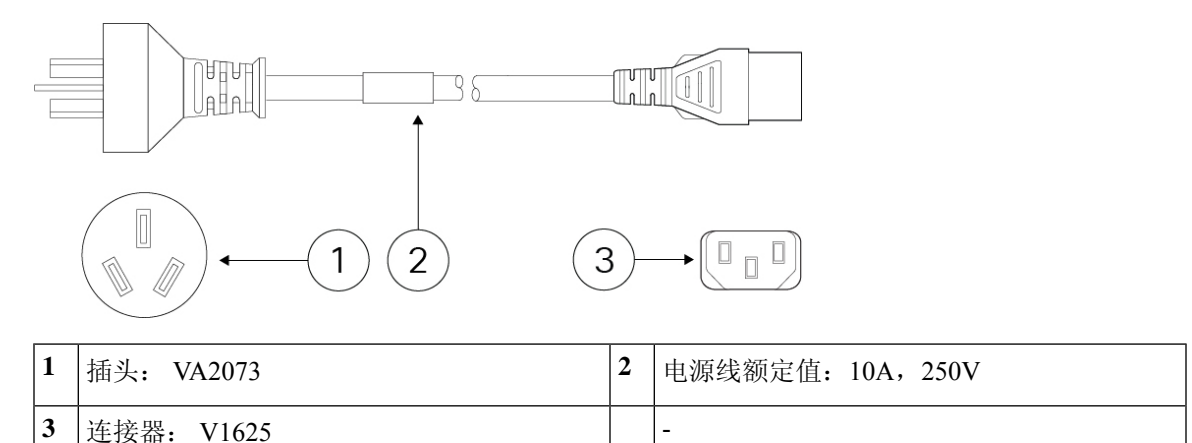

#### 图 **10:** 澳大利亚**/**新西兰 **(CAB-ACA)**

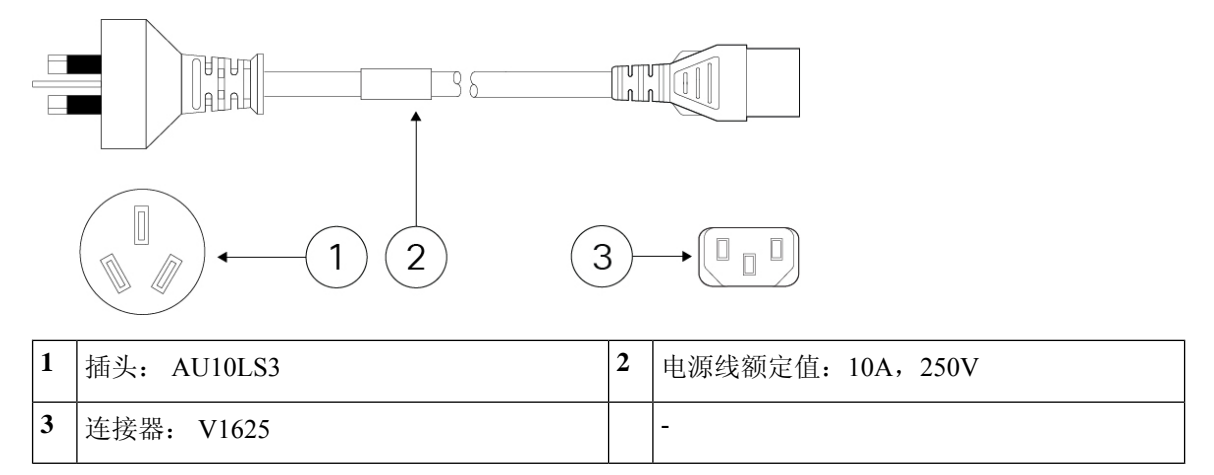

#### 图 **11:** 巴西 **(CAB-C13-ACB)**

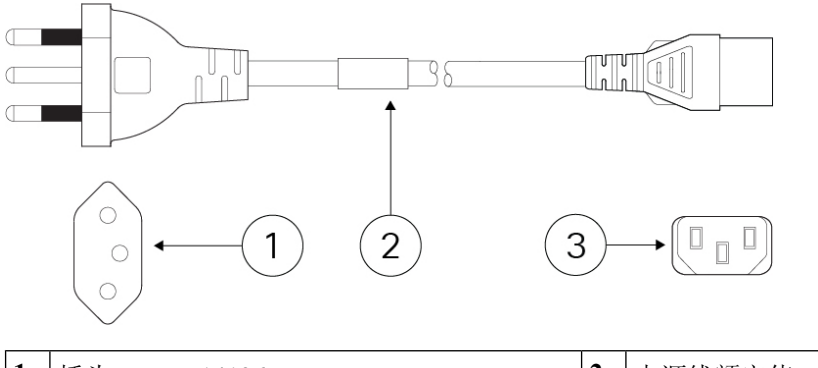

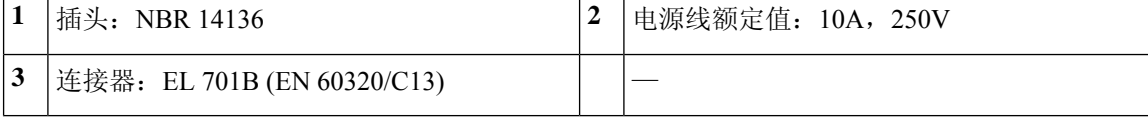

#### 图 **12:** 中国 **(CAB-ACC)**

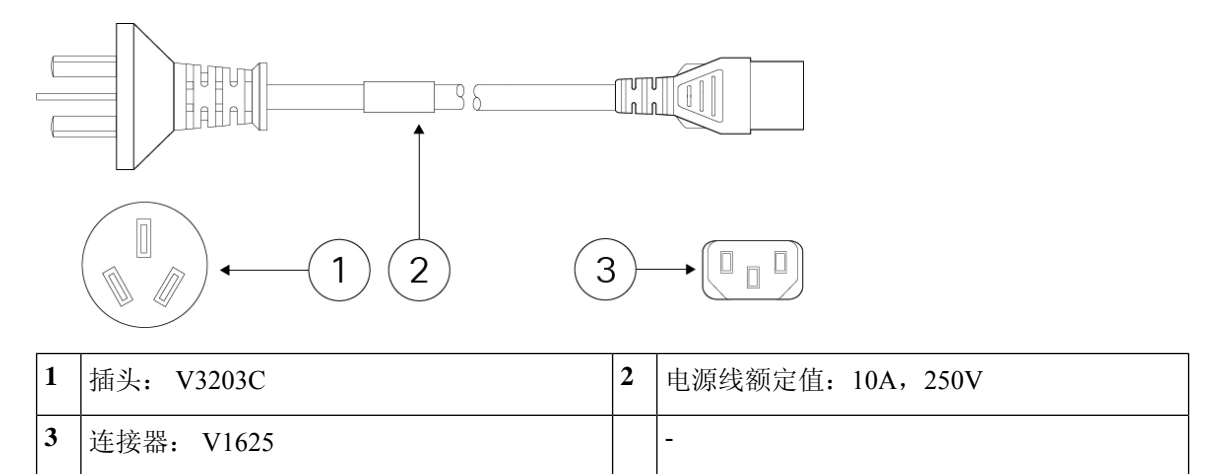

#### 图 **13:** 欧洲 **(CAB-ACE)**

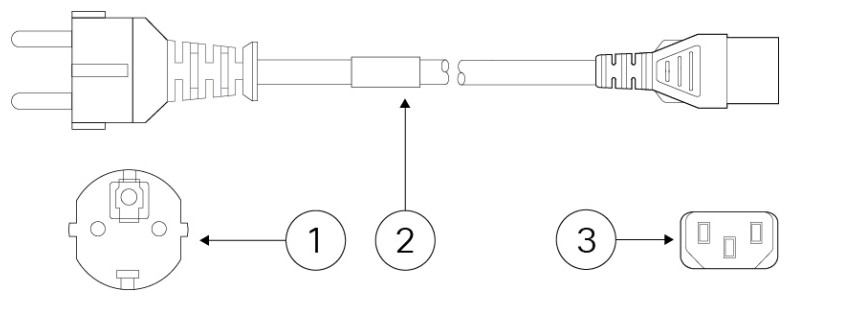

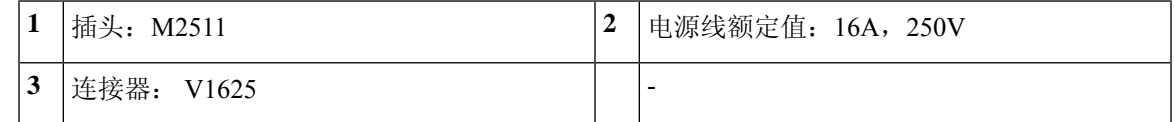

#### 图 **14:** 印度 **(CAB-IND-10A)**

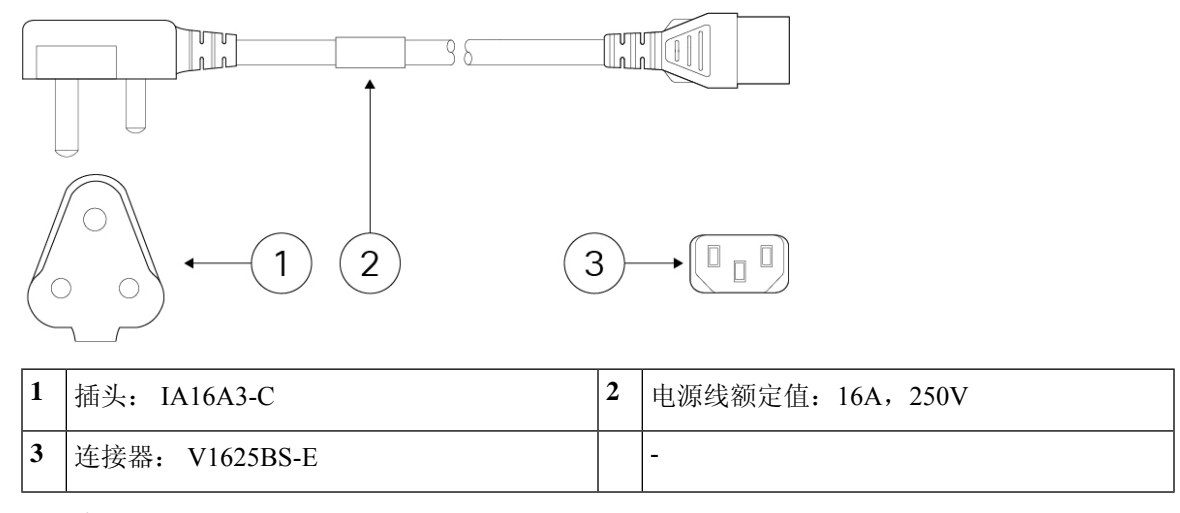

#### 图 **15:** 意大利 **(CAB-ACI)**

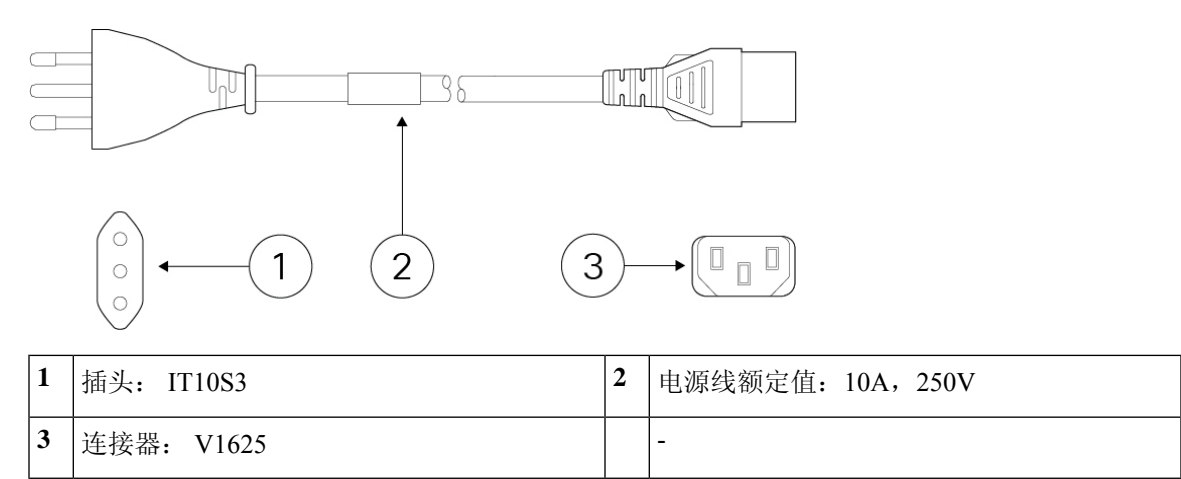

#### 图 **16:** 日本 **(CAB-C13-C14-2M-JP) PSE** 标志

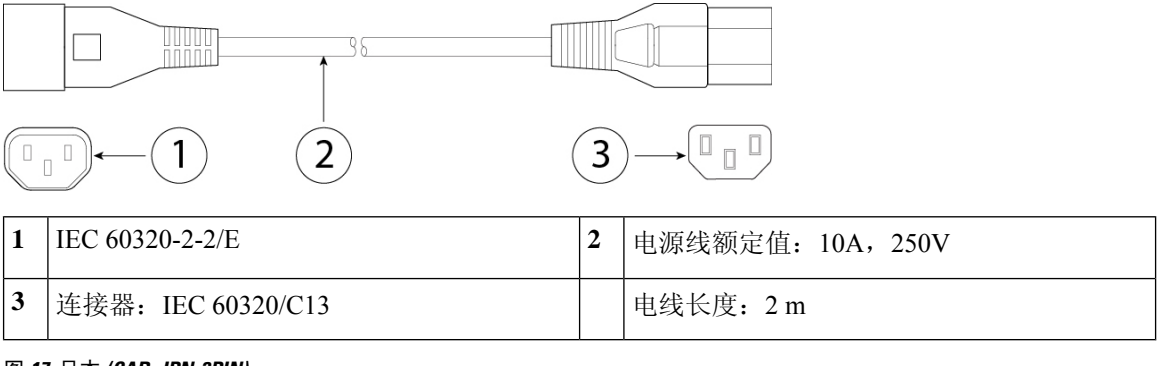

#### 图 **17:** 日本 **(CAB-JPN-3PIN)**

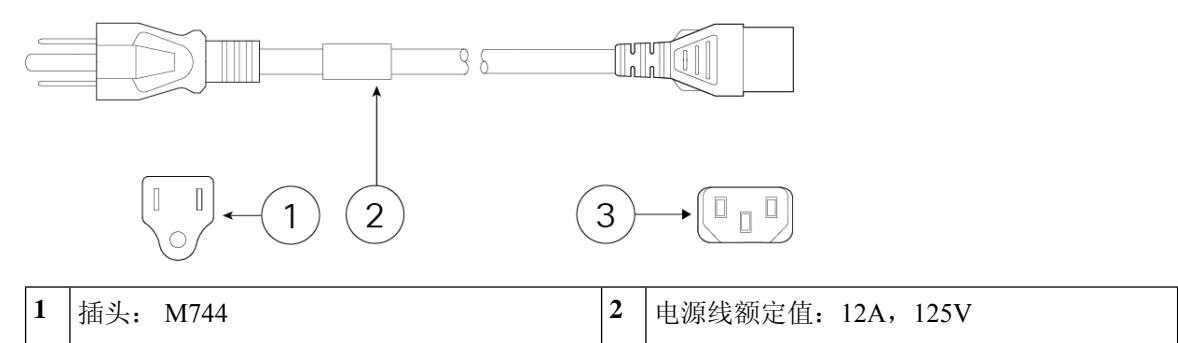

#### 图 **18:** 韩国 **(CAB-AC-C13-KOR)**

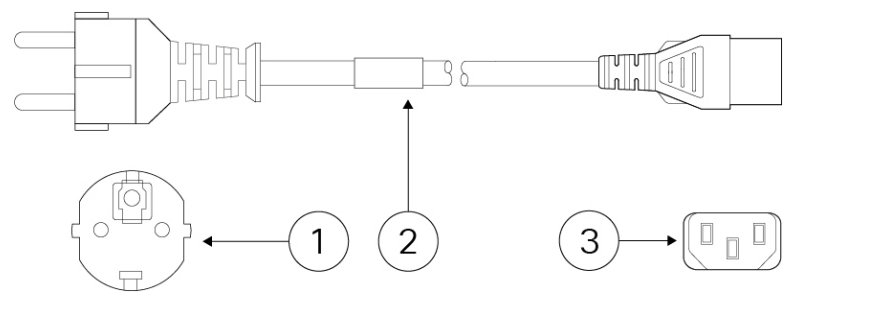

**3** 连接器: V1625 -

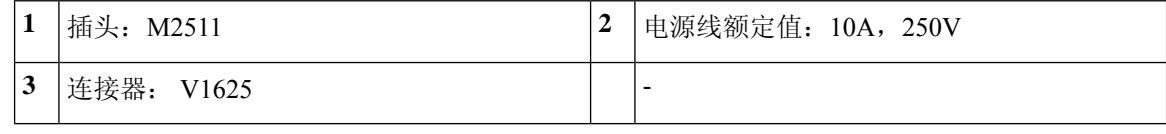

#### 图 **19:** 北美 **(CAB-AC)**

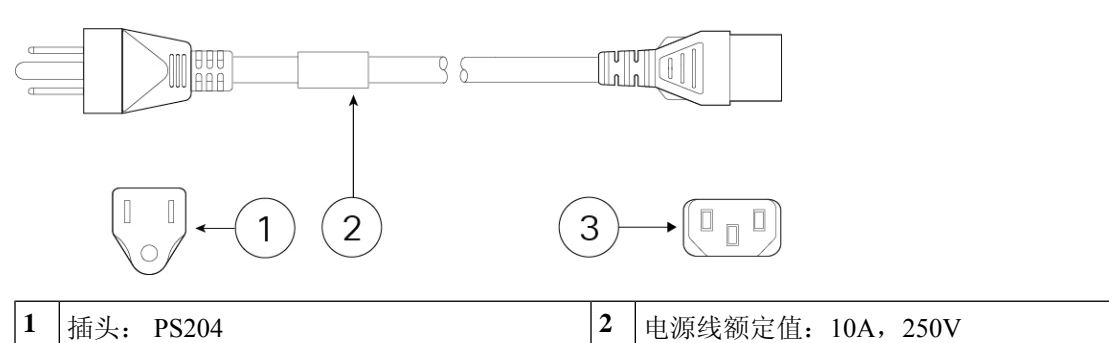

#### 图 **20:** 南非 **(AIR-PWR-CORD-SA)**

**3** 连接器: V1625

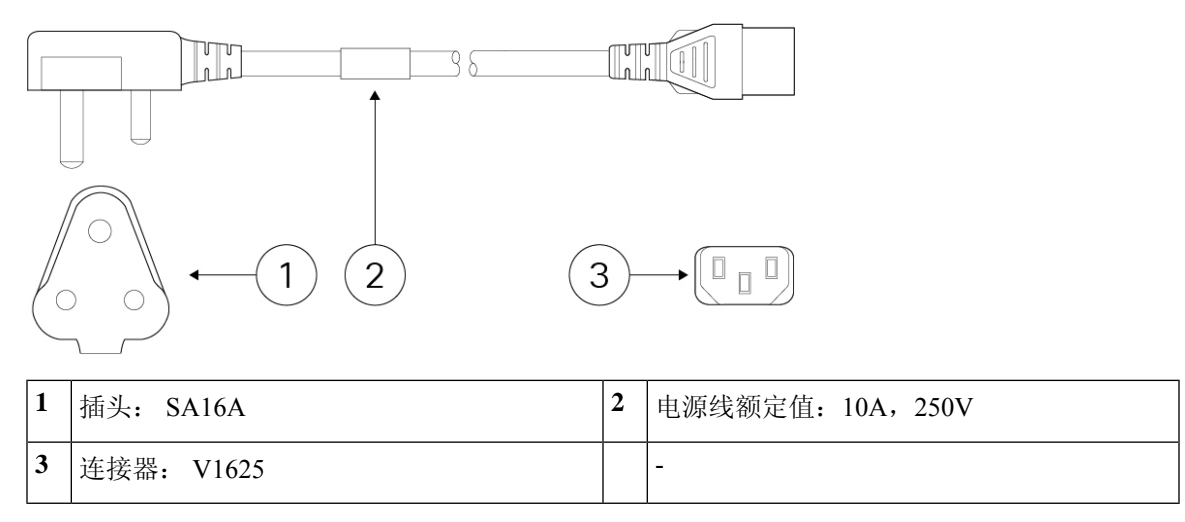

#### 图 **21:** 瑞士 **(CAB-ACS)**

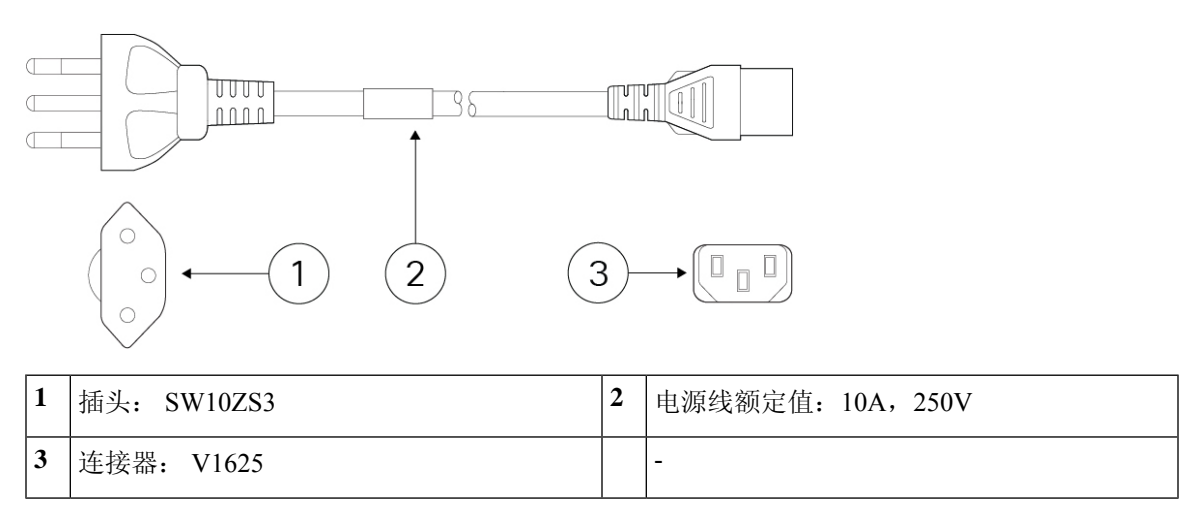

#### 图 **22:** 中国台湾 **(CAB-ACTW)**

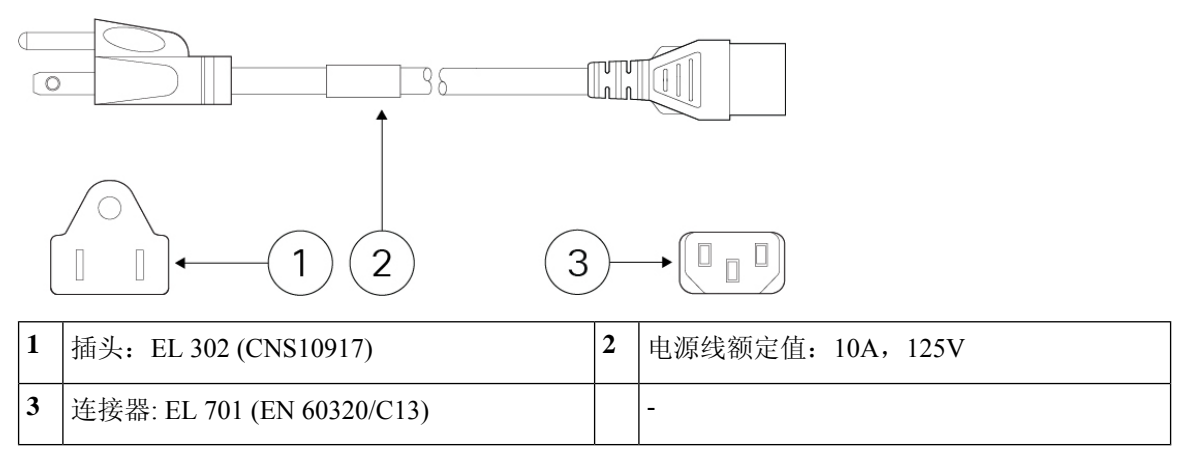

图 **23:** 英国 **(CAB-ACU)**

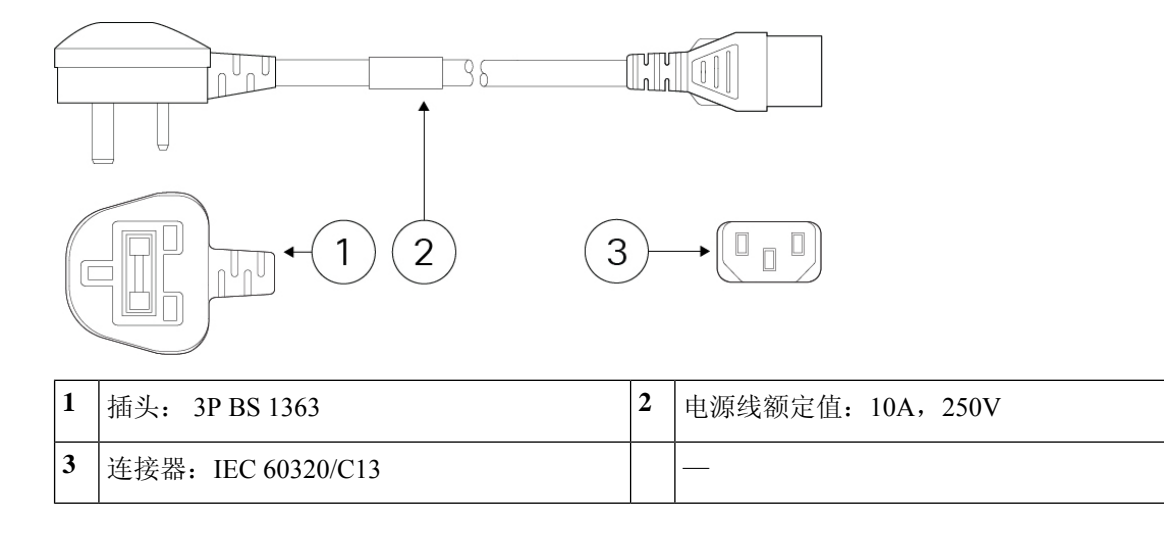

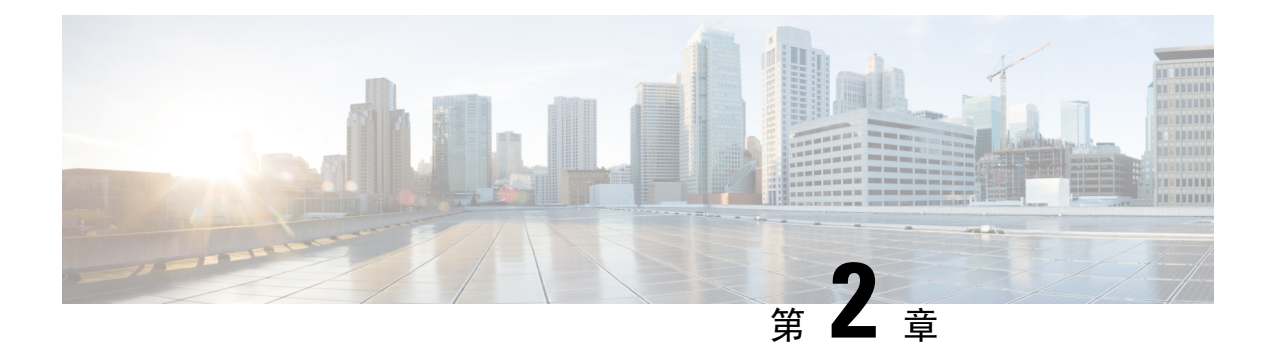

### 安装准备

- 安装警告, 第19页
- 安全建议, 第 21 页
- 维护用电安全, 第21页
- 防范 ESD 损害, 第 22 页
- 现场环境, 第 22 页
- 现场考虑因素, 第22页
- 电源考虑因素, 第23页
- 机架配置注意事项, 第 23 页

### 安装警告

在安装机箱之前,请仔细阅读《[法规和合规性信息](https://www.cisco.com/c/dam/en/us/td/docs/security/firepower/1100/hw/regulatory/compliance/RCSI-0415-book.pdf)》文档。 请注意以下警告:

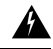

声明 **1071:** 警告定义 警告

重要安全性说明

在操作任何设备之前,请务必了解触电危险并熟悉标准工作程序,以免发生事故。请在使用、安装 或将系统与电源连接前阅读此安装说明。请使用每条警告语句开头的语句编号,在此设备的翻译版 安全警告中找到相关译文。

请妥善保存这些说明

Tì

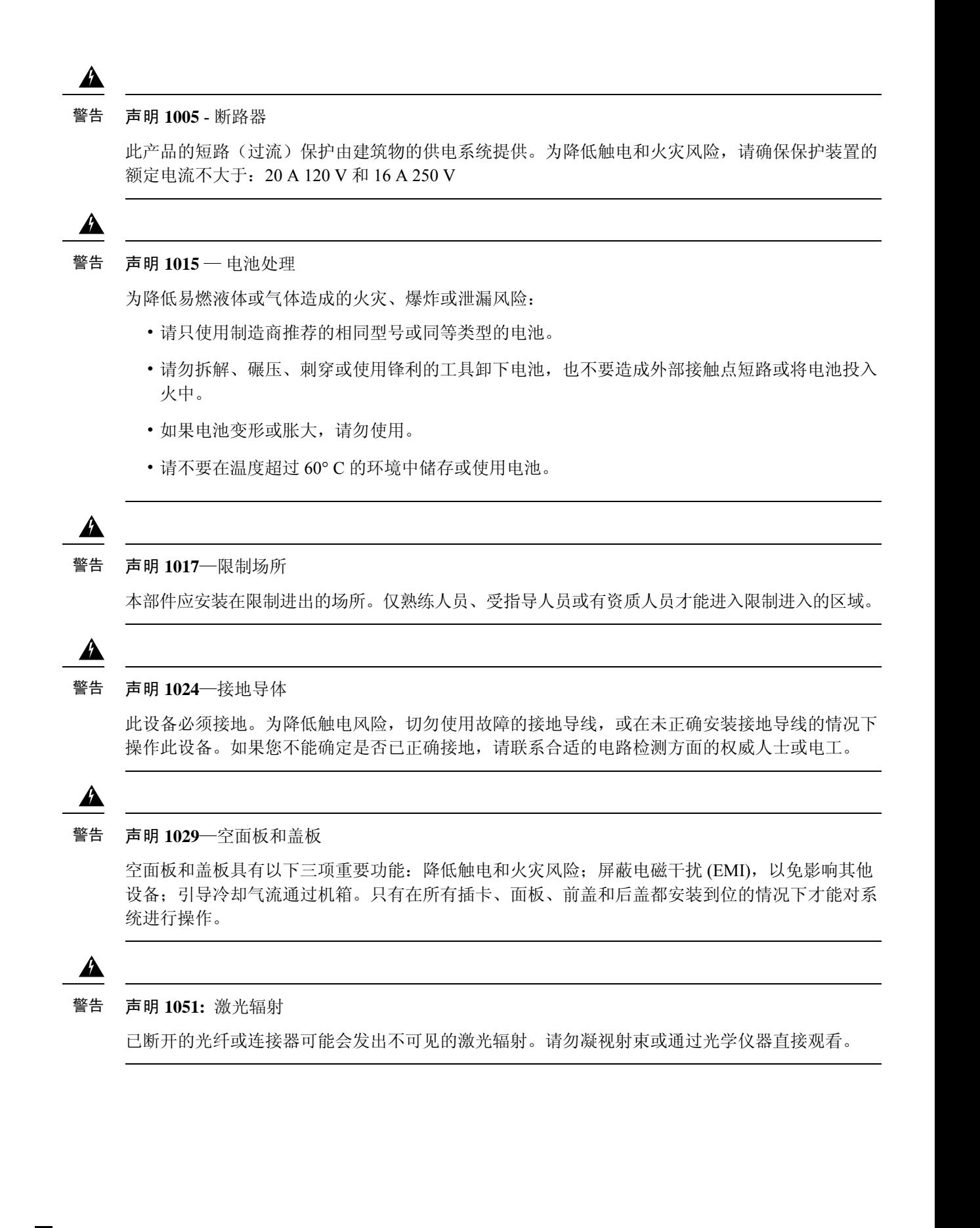

 $\blacktriangle$ 

警告 声明 **1055**—1/1M 类激光 激光辐射, 勿使用光学仪器直接观看, 1类或1M激光产品。 **CAUTION LASER**  $1/1M$ ◬ 警告 声明 **1074**—遵守当地和国家电气规程 为降低触电和火灾风险, 设备的安装必须符合本地和国家电气规范。  $\blacktriangle$ 警告 声明 **9001**—产品处置 本产品的最终处理应根据所有国家法律法规进行。

安全建议

请遵守以下安全准则:

- 在安装前、安装中和安装后,请保持现场干净且没有灰尘。
- 请勿将工具放在人行通道上,以免绊倒自己和他人。
- 不要穿宽松的衣服或佩戴首饰(如耳环、手镯或项链), 以免卡入机箱。
- 如果您在任何可能对眼睛有危险的条件下工作,请佩戴护目镜。
- 切勿执行对人员有潜在危险或使设备不安全的任何操作。
- 切勿尝试一个人搬运过重的物品。

### 维护用电安全

### $\mathbf{\Lambda}$

警告 在操作机箱之前,请务必拔下电源线插头。

在安装机箱之前,请仔细阅读《[法规和合规性信息](https://www.cisco.com/c/dam/en/us/td/docs/security/firepower/1100/hw/regulatory/compliance/RCSI-0415-book.pdf) 》文档。 在通电的设备上工作时,请遵循以下准则:

- 在开始执行需要接触机箱内部的程序之前, 找到您所在房间的紧急断电开关。这样,万一发生 电力事故,您就可以迅速切断电源。
- 如果工作场所的某个位置存在潜在危险,切勿单独操作。
- 请勿假设电源已断开;应始终通过检查确保电源已断开。
- 仔细检查您的工作区域是否有潜在危险,例如潮湿的地面、未接地的电源延长线、电源线磨损、 未安全接地。
- 在标示的额定电气条件下使用机箱,并注意遵守产品使用说明。
- 机箱配备交流输入电源,该电源随附带接地型插头的三芯电线(仅适用于接地型电源插座)。 切勿忽略此安全功能。设备接地应符合当地和国家电气规程。

### 防范 **ESD** 损害

电子组件处理不当时会发生静电放电 (ESD), 它会损坏设备并损害电路, 进而导致设备发生间歇性 或完全故障。

卸下和更换组件时, 务必遵循 ESD 预防程序。确保机箱电气接地。佩戴防 ESD 腕带, 确保腕带与 皮肤密切接触。将接地夹连接到机箱架未上漆的表面,以使 ESD 电压安全接地。为正确防范 ESD 损害和电击,腕带和电源线必须保持有效工作。如果没有腕带,请通过触摸机箱的金属部分使自己 接地。

为安全起见,请定期检查防静电腕带的电阻值,该值应介于 1-10 兆欧之间。

### 现场环境

有关物理规格的信息,请参阅硬件规格,第12页。

为避免设备故障,降低环境造成停机的可能性,请仔细规划现场布局和设备位置。如果您的现有设 备目前遇到停机或异常高的错误率,这些注意事项可帮助您查明故障原因,防止以后出现问题。

### 现场考虑因素

下列考虑因素可帮助您为机箱规划合适的工作环境,避免因环境造成设备故障。

- 电气设备会产生热量。环境气流若循环不足,可能无法将设备充分冷却至合适的工作温度。确 保系统所在房间的空气能充分流通。
- 确保机箱盖紧密稳固。机箱设计的初衷便是保证冷却空气可以在内部充分流动。开放机箱会造 成空气泄漏,这可能会干扰内部组件的冷却气流,改变气流方向。
- 务必遵循 ESD 预防程序,避免损坏设备。静电放电造成的损坏可能导致立即或间歇性设备故 障。

### 电源考虑因素

有关机箱中的电源的详细信息,请参阅硬件规格,第12页。 安装机箱时,请考虑以下事项:

- 安装机箱前检查现场电源,确保电源无峰值和噪声。如有必要, 安装功率调节器, 确保设备输 入电压的电压和功率水平合适。
- 为现场安装适当的接地, 避免雷电和电源浪涌造成损坏。
- 机箱没有用户可选择的工作范围。参阅机箱上的标签,了解正确的设备输入电源要求。
- 有多种样式的交流输入电源线可供机箱使用;请确保使用适合您的现场的样式。
- 如果您使用双冗余 (1+1) 电源, 我们建议您对每个电源使用独立电路。
- 尽可能为您的现场安装不间断电源。

### 机架配置注意事项

有关对机箱进行机架安装的程序,请参阅将机箱安装到机架上,第 25 页。

在规划机架配置时,请考虑以下事项:

- 如果在开放式机架中安装机箱, 请确保机架框不会阻塞进气口或排气口。
- 如果您的机架包括封闭式前门和后门,则这些门的 65% 必须为开孔区域,从上到下均匀分布, 以便气流顺畅。
- 请确保封闭机架中通风良好。请确保机架不过度拥塞,因为每个机箱都会产生热量。封闭的机 架应配有百叶侧和风扇为其提供冷却空气。
- 在顶部装有散热风扇的封闭机架中,靠近机架底部的设备产生的热量可能被向上牵引而吸入机 架中上方设备的进气口。确保为机架底部的设备创造良好的通风条件。
- 导流板可以帮助隔开排气与进气,这样也有助于引导冷却空气流从机箱内流过。导流板的最佳 位置取决于机架中的气流模式。尝试不同的排列方式,有效地定位导流板。

机架配置注意事项

I

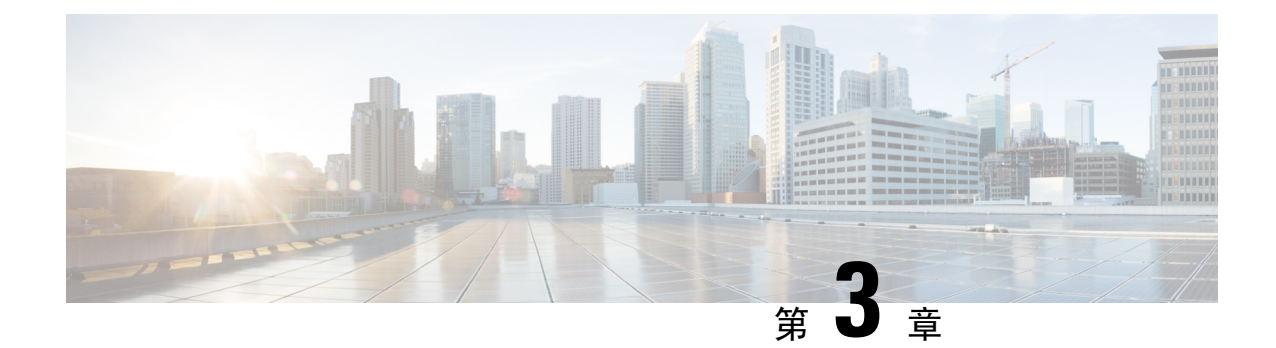

### 将机箱安装到机架上

- 拆箱并检查机箱, 第25页
- 将机箱安装到机架上, 第 25 页

# 拆箱并检查机箱

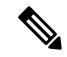

机箱在发货前已经过全面检查。如果在运输过程中出现物品损坏或丢失,请立即与您的客户服务代 表联系。保留好集装箱,以防因损坏而需要将机箱送回。 注释

有关机箱出厂装箱清单,请参阅装箱清单,第5页。

步骤 **1** 从纸质包装箱中取出机箱,并保留所有包装材料。

步骤 **2** 将装运内容与客户服务代表提供的设备清单做对比。检查您是否具有所有项目。

步骤 **3** 检查故障并将任何差异或损坏报告给您的客户服务代表。准备好下列信息:

- 托运人的发票编号(参见装箱单)
- 损坏设备的型号和序列号
- 损坏说明
- 损坏对安装的影响

### 将机箱安装到机架上

机箱随附有机架式安装支架和螺钉,可安装在机箱正面或背面。我们建议您在后面板上安装机架式 安装支架, 使机箱面向热通道。有关配件包中的机架安装项目, 请参阅 装箱清单, 第5页。

该机架是标准的电子工业协会(EIA)机架。它是 4-post-EIA-310-D, 即 EIA 指定的最新版本。垂直孔 间距会在 12.70 毫米(.50 英寸)到 15.90 毫米(0.625 英寸)之间交替变化。起始和停止空间位于 0.50 英寸孔的中间。水平间距为 465.1 毫米(18.312 英寸), 机架开口最小为 450 毫米(17.75 英 寸)。

步骤1 使用机箱随附的四颗 M4 x 8 毫米十字螺钉(部件号 848-0451-01)将两个支架(部件号 700-117078-01)固定到机 箱的两侧。在将支架固定到机箱后,即可将机箱安装在机架上。

图 **24:** 将支架安装到机箱

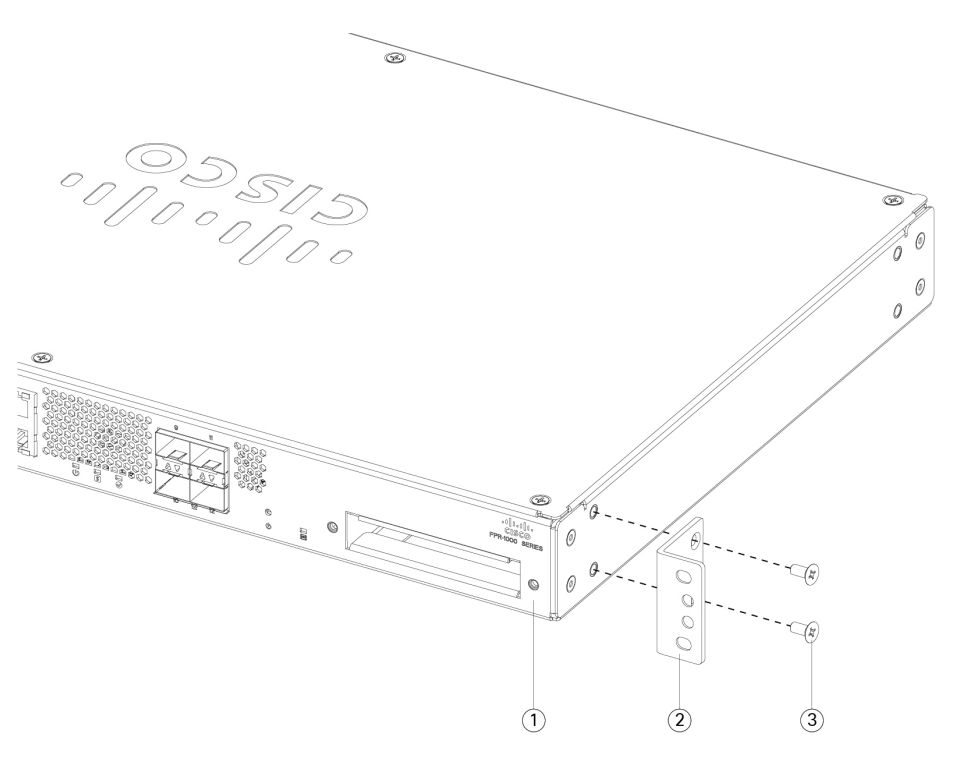

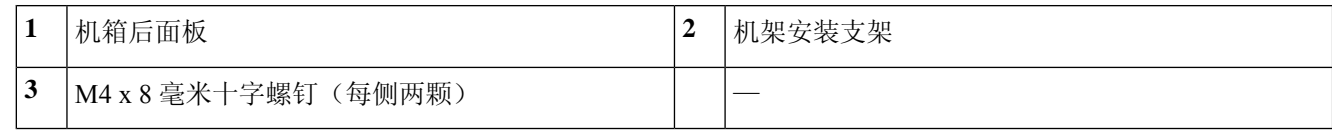

步骤 **2** 使用机箱随附的螺钉将机箱固定到机架。

您可以使用三组螺钉(每组四颗)将机箱固定到机架上。选择适合机架的螺钉。有关机架螺钉的列表, 请参阅 装箱清单, 第5页。 注释

我们建议您在安装机箱时使 I/O 侧(后面板)朝向冷通道。请参见下图中由后面板(冷通道)至前面板的气流示 例。

#### 图 **25:** 将机箱安装到机架中

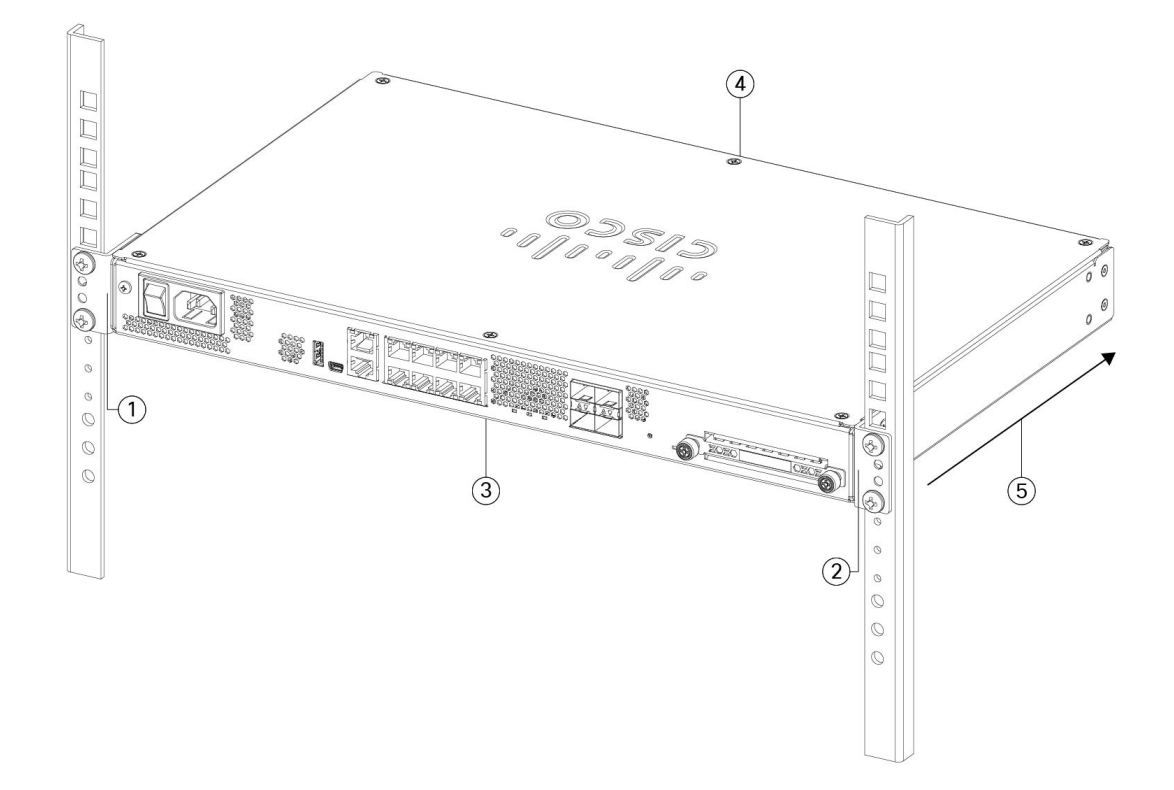

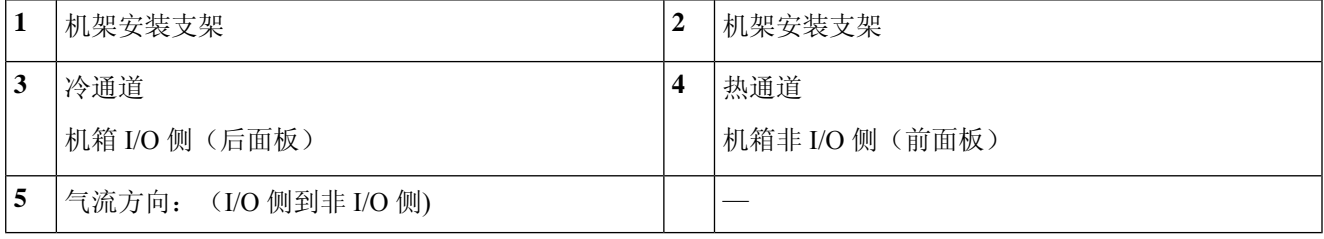

#### 下一步做什么

现在您可以如 Cisco [Firepower](https://www.cisco.com/c/en/us/td/docs/security/firepower/quick_start/fp1100/firepower-1100-gsg.html) 1100 入门指南中所述安装电缆和电源线。

将机箱安装到机架上

L

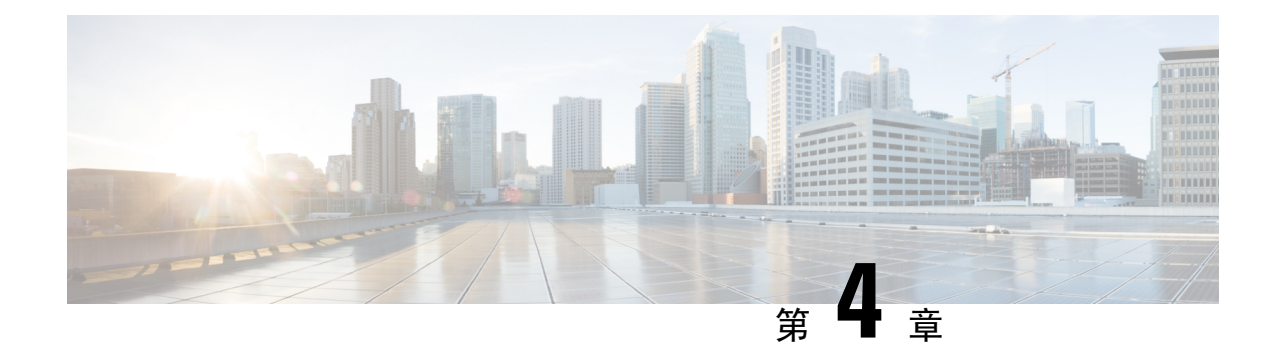

# 连接到控制台端口

- 使用 Microsoft Windows 连接到控制台端口, 第 29 页
- 使用 Mac OS X 连接到控制台端口, 第 31 页
- 使用 Linux 连接到控制台端口, 第 31 页

### 使用 **Microsoft Windows** 连接到控制台端口

在首次将采用 Microsoft Windows 系统的 PC 连接到机箱的 USB 控制台端口时, 必须安装 USB 设备 驱动程序,否则连接将失败。

要卸载驱动程序,请使用添加/删除程序实用程序或 Setup-exe 程序。

注释 在卸载驱动程序之前断开控制台终端的连接。

- 步骤 **1** 从思[科软件下载](http://software.cisco.com/download/release.html?mdfid=282774227&softwareid=282855122&release=3.1&relind=AVAILABLE&rellifecycle=&reltype=latest)站点的"USB 控制台软件"类别下,获取适合您的型号的驱动程序 (Cisco usbconsole driver X X zip, 其中 X 是版本号)。
	- 下载站点将您重定向到路由器下载部分,其中驱动程序也适用于Firepower产品。驱动程序是操作系统 特定的,不受控制台电缆制造商供应商的限制。 注释

步骤 **2** 安装驱动程序。

步骤 **3** 如下图所示连接 5 针 USB Mini B 型端口。

#### 图 **26:** 控制台端口连接

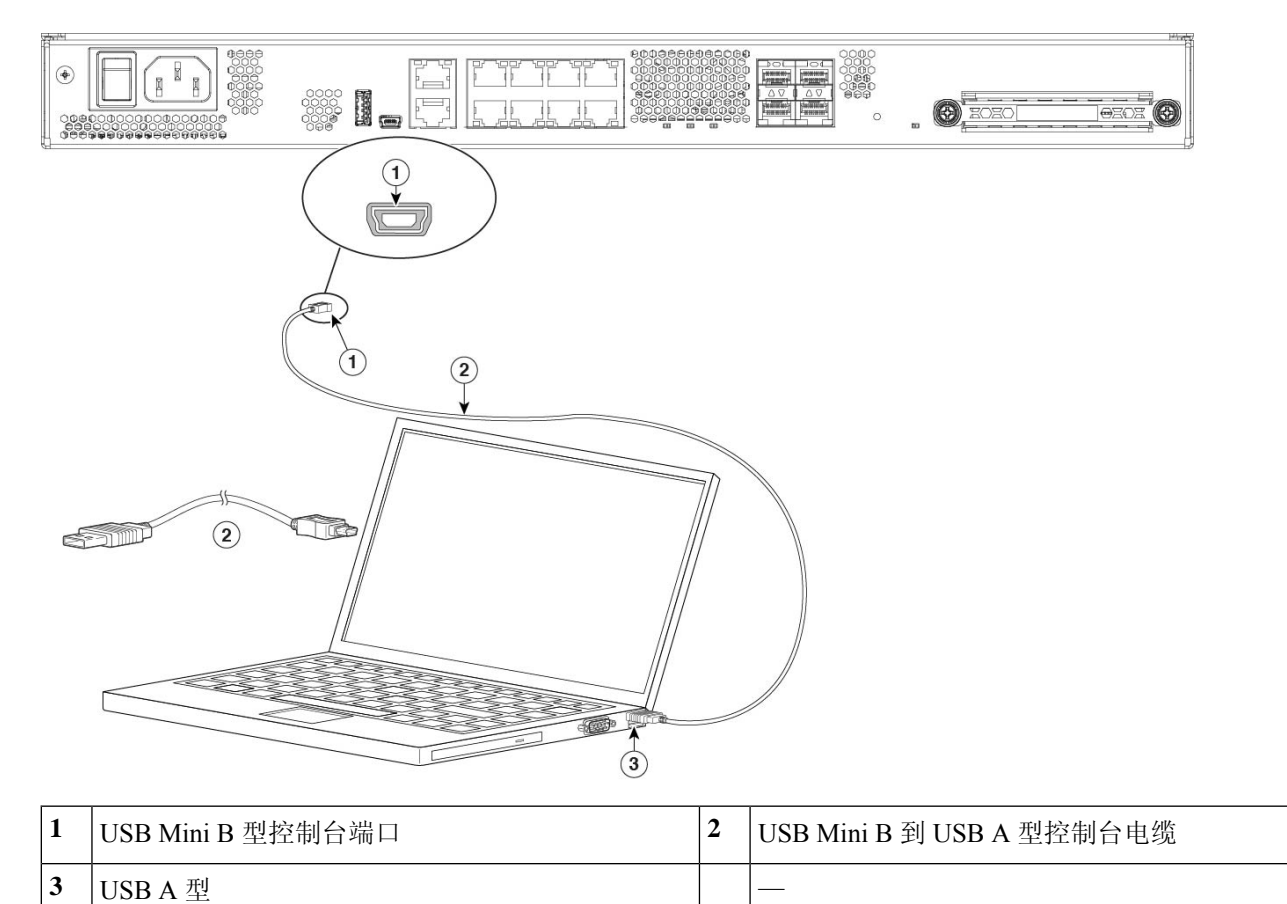

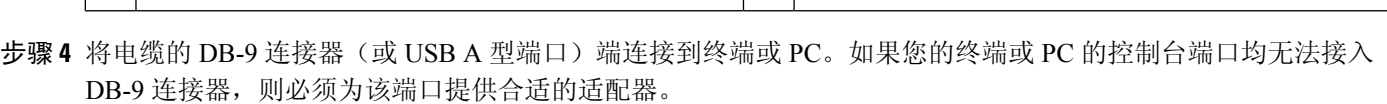

控制台端口的 LED 变为绿色,片刻之后, "找到新硬件向导"(Found New Hardware Wizard) 将出现。

- 步骤 **5** 按照说明完成驱动程序安装。
- 步骤 **6** 要与机箱通信,请启动终端仿真器应用。应该使用以下参数对该软件进行配置:
	- 9600 波特率
	- 8 个数据位
	- 无奇偶校验
	- 1 个停止位
	- 无流量控制

### 使用 **Mac OS X** 连接到控制台端口

按照以下步骤使用内置 OS X 终端实用程序将 Mac OS X 系统 USB 端口连接到控制台, 也可以使用 单独的终端仿真器应用。

- 步骤 **1** 使用查找工具转至应用 **>** 实用程序 **>** 终端。
- 步骤 **2** 将 OS X USB 端口连接到机箱。
- 步骤 **3** 输入以下命令查看 OS X USB 端口号:

示例:

```
macbook:user$ cd /dev
macbook:user$ ls -ltr /dev/*usb*
crw-rw-rw- 1 root wheel 9, 66 Apr 1 16:46 tty.usbmodem1a21
DT-macbook:dev user$
```
步骤4 使用以下命令(后跟机箱 USB 端口速度)连接到 USB 端口:

#### 示例:

macbook:user\$ screen /dev/tty.usbmodem1a21 9600

步骤 **5** 依次输入 **Ctrl-a** 和 **d** 将 OS X USB 控制台从终端窗口断开。

### 使用 **Linux** 连接到控制台端口

请按照以下步骤使用内置 Linux 终端实用程序将 Linux 系统 USB 端口连接到控制台。

- 步骤 **1** 打开 Linux 终端窗口。
- 步骤 **2** 将 Linux USB 端口连接到机箱。
- 步骤 **3** 输入以下命令查看 Linux USB 端口号:

#### 示例:

```
root@usb-suse# cd /dev
root@usb-suse /dev# ls -ltr *ACM*
crw-r--r-- 1 root root 188, 0 Jan 14 18:02 ttyACM0
root@usb-suse /dev#
```
步骤 4 使用以下命令(后跟机箱 USB 端口速度)连接到 USB 端口:

#### 示例:

root@usb-suse /dev# screen /dev/ttyACM0 9600

步骤5 要将 Linux USB 控制台从终端窗口断开, 请输入 Ctrl-a, 然后输入: then quit。

I

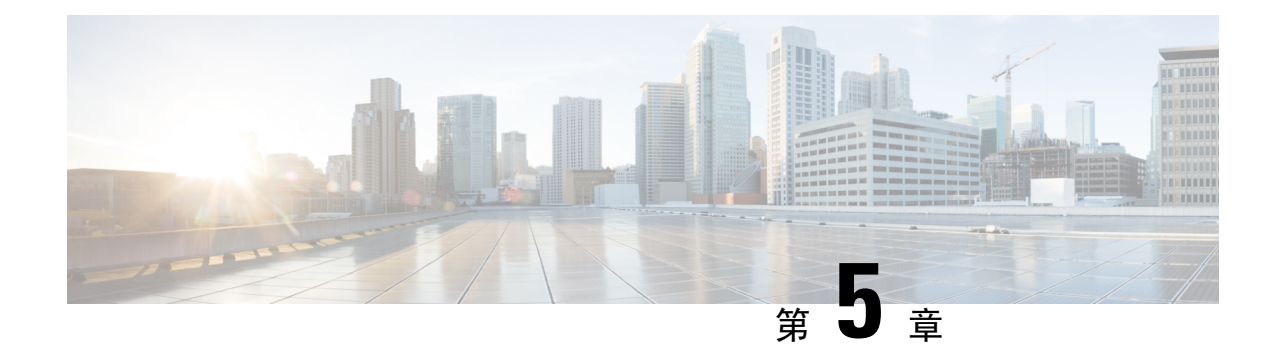

# 安装、维护和升级

- 更换 SSD, 第 33 页
- 在两支柱机架中安装 FIPS 不透明防护罩, 第 34 页

### 更换 **SSD**

安装了 SSD 的 Firepower 1100。如果此 SSD 发生故障, 您可以更换。在更换固态硬盘之前, 必须按 下后面板上的电源开关以关闭机箱电源。

### $\bigwedge$

注意 用新的 SSD 替换现有 SSD 之后, 您的配置将会丢失。

请按照以下步骤更换机箱中的 SSD:

步骤 **1** 拧松 SSD 托架两侧的翼形螺钉并从托盘中拉出现有 SSD。 步骤 **2** 将新的 SSD 插入托架并推入,直到安装到位。

图 **27:** 删除并安装 **SSD** and Sans **DEL BRETTO DE L'ANGUERE DE L'ANGUERE DE L'ANGUERE DE L'ANGUERE DE L'ANGUERE DE L'ANGUERE DE L'ANGUERE DE L'ANGUERE DE L'ANGUERE DE L'ANGUERE DE L'ANGUERE DE L'ANGUERE DE L'ANGUERE DE L'ANGUERE DE L'ANGUERE DE L'ANGUERE DE** 

步骤 **3** 拧紧 SSD 托架两侧的翼形螺钉。 步骤 4 检查 SSD LED, 确保 SSD 正确安装且运行。有关 SSD LED 的说明, 请参阅后面板 LED, 第 9 页。

### 在两支柱机架中安装 **FIPS** 不透明防护罩

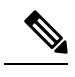

由于 FIPS 不透明防护罩覆盖了机箱上的序列号,因此 CO 应复制序列号并将其存储在安全的地方。 在致电思科 TAC 时, 您需要提供序列号。 注释

#### 开始之前

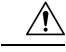

注意 此程序应仅由机密人员 (CO) 执行。

您需要具备下列物品才能安装 FIPS 不透明防护罩:

• 1 号十字螺丝刀

- FIPS 套件(部件号 800-105495-01) 中的以下各项物品:
	- 一个 FIPS 不透明防护罩 (部件号 69-100612-01)
	- 两个线缆管理支架(部件号 700-117013-01)
	- 八颗 8-32 x 0.375 英寸十字螺钉(部件号 48-0629-01), 用于将 FIPS 不透明防护罩固定到 电缆管理支架
	- 十个防拆封标签 (TEL) (部件号 47-25553-01)

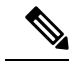

TEL由背面有自粘胶的特殊薄型乙烯基塑料制成。CO将其粘贴到机箱后, 只要有人尝试打开机箱,就会损坏 TEL 或机箱盖。由于 TEL 具有非重复 序列号, CO 可以检查它们是否损坏, 并将其与应用的序列号进行比较, 以验证机箱是否已被篡改。如果TEL边角卷曲、有裂口和割痕,即表明遭 到篡改。如果标签已被剥离,可能会出现"FIPS"或"OPEN"字样。 注释

- 步骤 **1** 复制序列号并存储在安全的地方。如要查找序列号,请参阅序列号和数字文档门户二维码。
- 步骤 2 执行步骤 1, 如将机箱安装到机架上, 第 25 页中所述。
- 步骤 **3** 安装电缆管理支架。

图 **28:** 将电缆管理螺钉安装到机架安装支架中

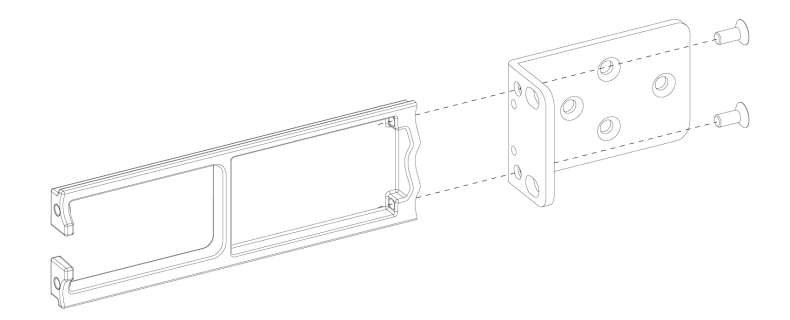

- 步骤 **4** 将电缆连接到端口。请确保电缆足够松弛,以便将其穿过电缆安装支架。
	- 如果您是在最初产品安装之后安装FIPS不透明防护罩,则电缆应已连接。如果连接的电缆不够松弛, 以致无法将其穿过电缆安装支架(如下图所示),您必须关闭设备电源,拔下电缆,将电缆穿过电缆 安装支架,重新连接电缆,然后继续执行下面的第5步。 注释
	- 当您将电源开关从打开切换为关闭时,系统需要几秒钟才能关闭。在电源 LED 关闭之前, 请勿拔下 电源线。关闭机箱电源(将电源开关切换至"关闭"(OFF) 位置,或拔掉电源线)后,至少等待 10 秒,再重新开机。 注释
- 步骤 **5** 将电缆穿过电缆管理支架的开口,如下图所示。

步骤 6 使用 FIPS 套件中提供的四颗 8-32 x 0.375 英寸十字螺钉将 FIPS 不透明防护罩固定到电缆管理支架, 如下图所 示。

#### 图 **29:** 安装 **FIPS** 盖板

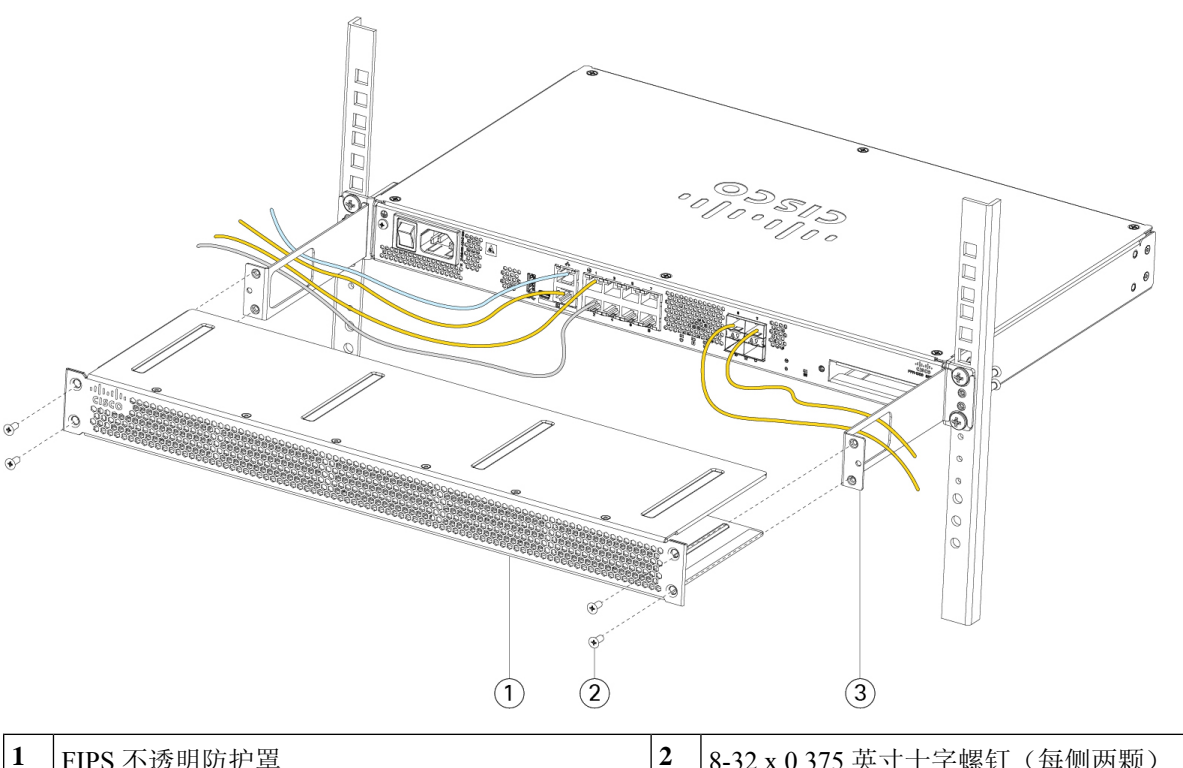

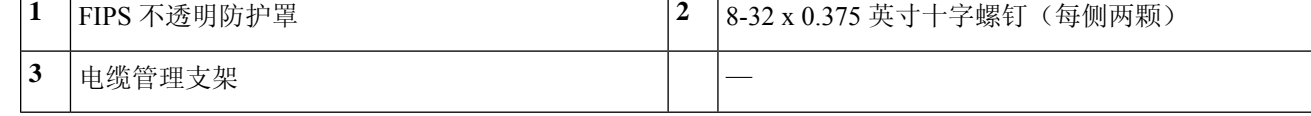

步骤 **7** 在粘贴 TEL 之前,请使用含酒精的清洁垫清洁机箱和 FIPS gai'ban上的所有油脂、污垢或油污。

步骤 **8** 安装七个 TEL。请参阅下图,了解正确的位置。留出至少 12 小时让 TEL 固化。

注意 TEL 的位置如有任何偏差,都意味着机箱未处于 FIPS 模式。

#### 图 **30: TEL** 在机箱上的位置

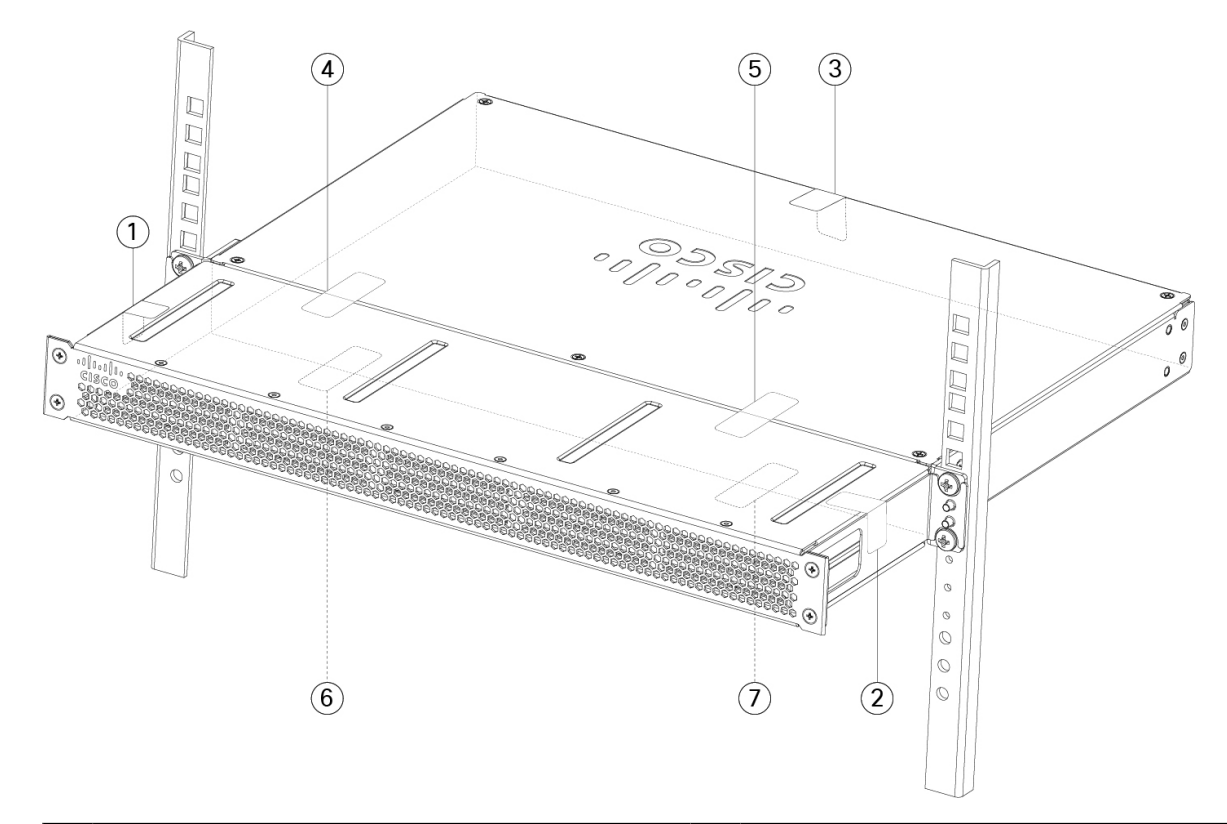

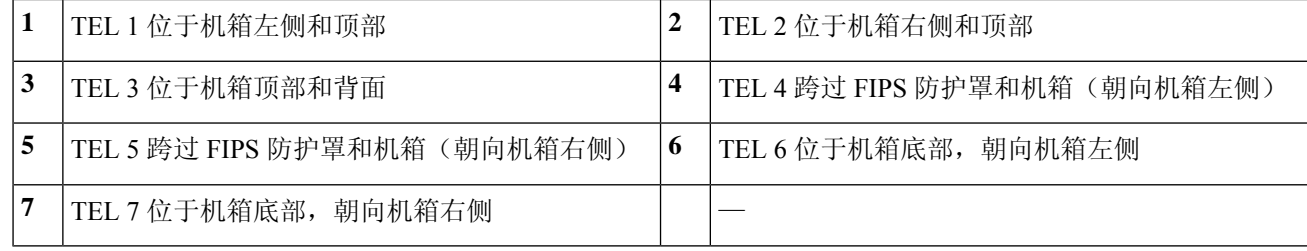

步骤 **9** 将电源线一端连接到机箱,另一端连接到电源插座。

步骤 **10** 按后面板上的电源按钮。

步骤 **11** 检查前面板上的电源 LED。有关电源 LED 的说明,请参阅后面板 LED ,第 9 页。绿色常亮表示机箱已通电。

步骤 **12** 将机箱置于 FIPS 模式。

有关如何将机箱置于 FIPS 模式,请参阅以下程序:

• [平台模式下的](https://www.cisco.com/c/en/us/td/docs/security/asa/fxos/config/asa-2100-fxos-config/fcm.html#task_w14_l3t_51b) ASA

• [设备模式下的](https://www.cisco.com/c/en/us/td/docs/security/asa/asa-command-reference/A-H/cmdref1/f2.html#pgfId-2016520) ASA

• FMC [管理的](https://www.cisco.com/c/en/us/td/docs/security/firepower/660/configuration/guide/fpmc-config-guide-v66/security_certifications_compliance.html#topic_mc3_145_bz) FTD

下一步做什么

有关详细配置信息,请参阅《Cisco [Firepower](https://www.cisco.com/c/en/us/td/docs/security/firepower/quick_start/fp1100/firepower-1100-gsg.html) 1100 入门指南》。

当地语言翻译版本说明

思科可能会在某些地方提供本内容的当地语言翻译版本。请注意,翻译版本仅供参考,如有任何不 一致之处,以本内容的英文版本为准。